WebSphere. Lombardi Edition 7.2

# **Windows Process Center**

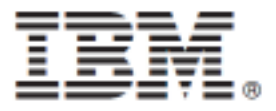

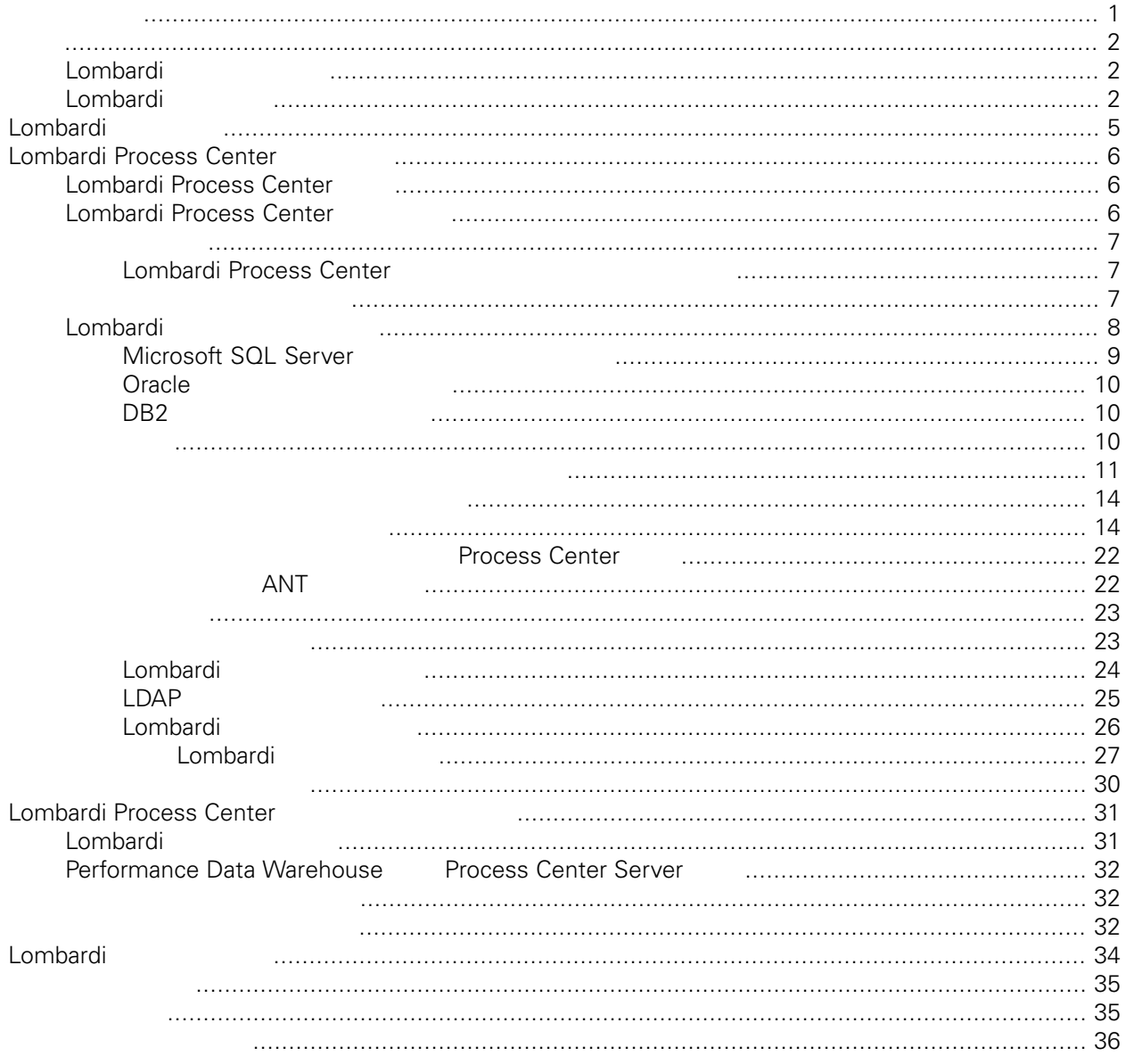

### **© Copyright International Business Machines Corporation 2010. All Rights Reserved.**

<span id="page-2-0"></span>정보 지원되는 제품을 사용하기 전에 [주의사항](#page-36-1) 일반 정보를 읽으십시오.

IBM WebSphere Lombardi Edition 7.2.0 Licensed Materials - Property of IBM. U. S. Government Users Restricted Rights - Use, duplication, or disclosure restricted by GSA ADP Schedule Contract with IBM Corp. Lombardi Process Center

<span id="page-3-0"></span>. Process Center

Abombardi Process Center Metal Abombardi Process App Performance Data Warehouse<br>Lombardi

포함되어 있습니다. 자세한 정보는 다음을 참조하십시오. [Lombardi](#page-3-1) 제품 컴포넌트 [Lombardi](#page-6-0) 설치 옵션

## <span id="page-3-1"></span>Lombardi

IBM® WebSphere® Lombardi Edition the teacher of the USD of the USD of the USD.

컴포넌트의 일반적인 구성 형태를 설명합니다.

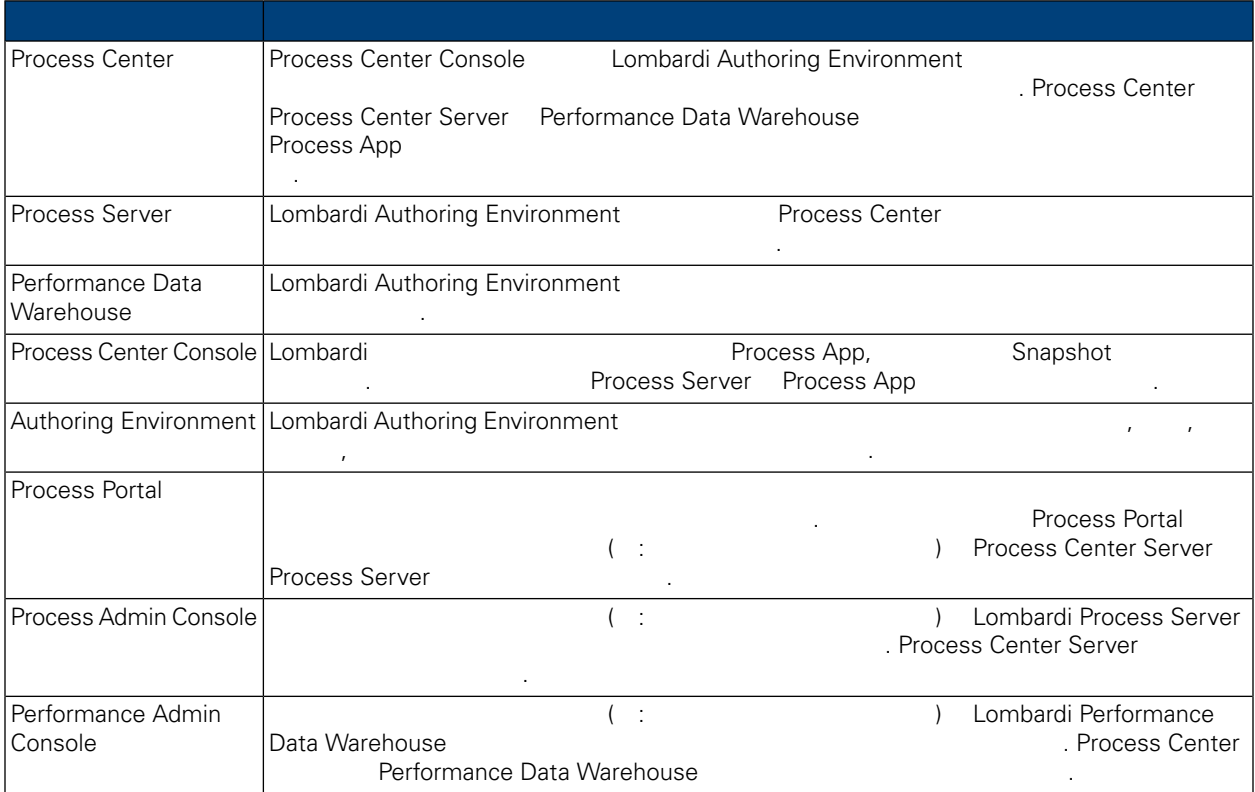

# <span id="page-3-2"></span>Lombardi

IBM WebSphere Lombardi Edition 2012

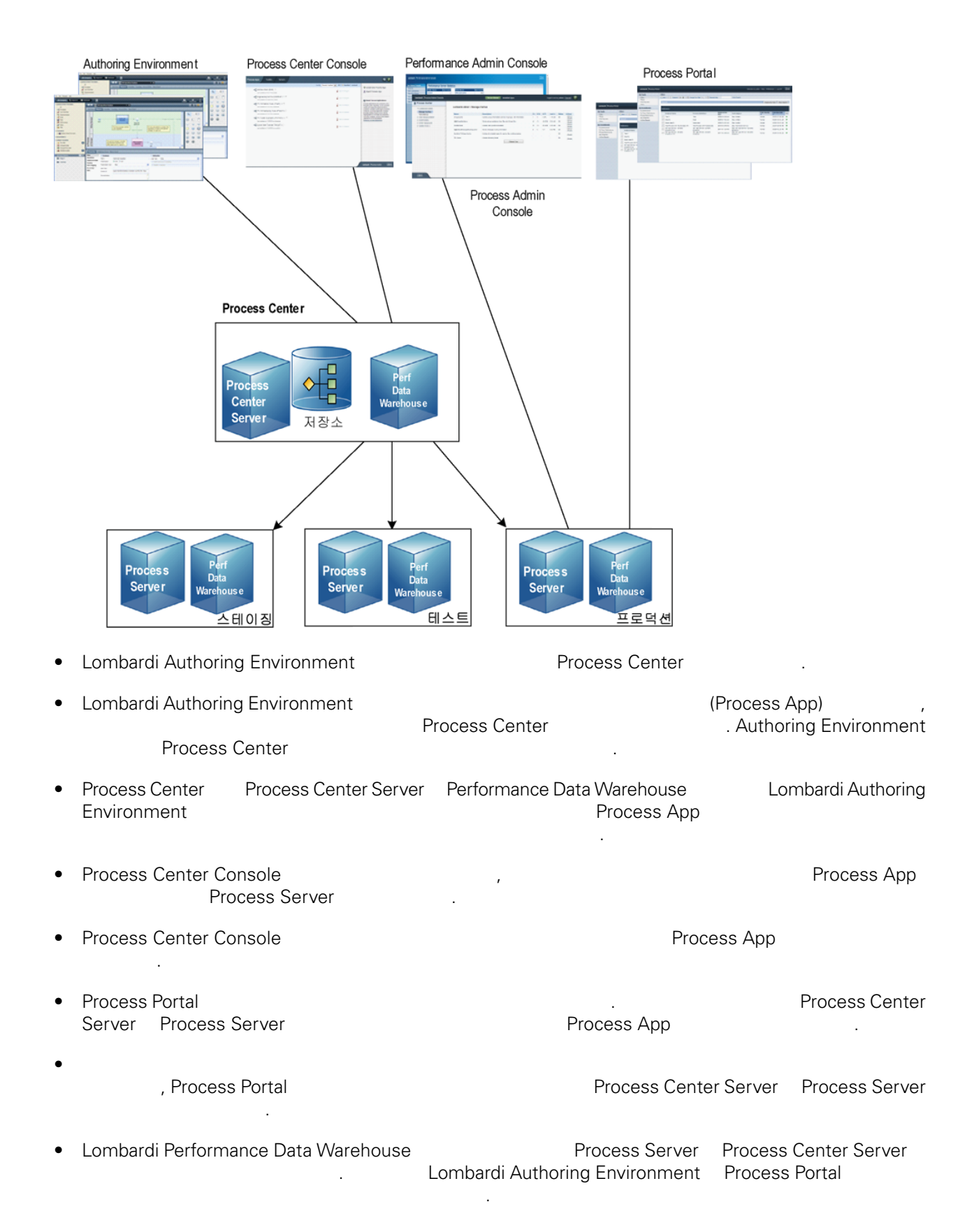

• Process Admin Console Performance Admin Console Lombardi 유지보수할 있습니다.

# <span id="page-6-0"></span>Lombardi

Lombardi Process Center 런타임 환경을 설치하면 Lombardi 설치 프로그램이 WebSphere® Application Server 버전 7.0 설치합니다. 애플리케이션 서버는 기본 보안 권한뿐 아니라 Lombardi 제품 컴포넌

**Lombardi 기능** 

트에 필요한 기본 연결과 컨테이너를 처리합니다.

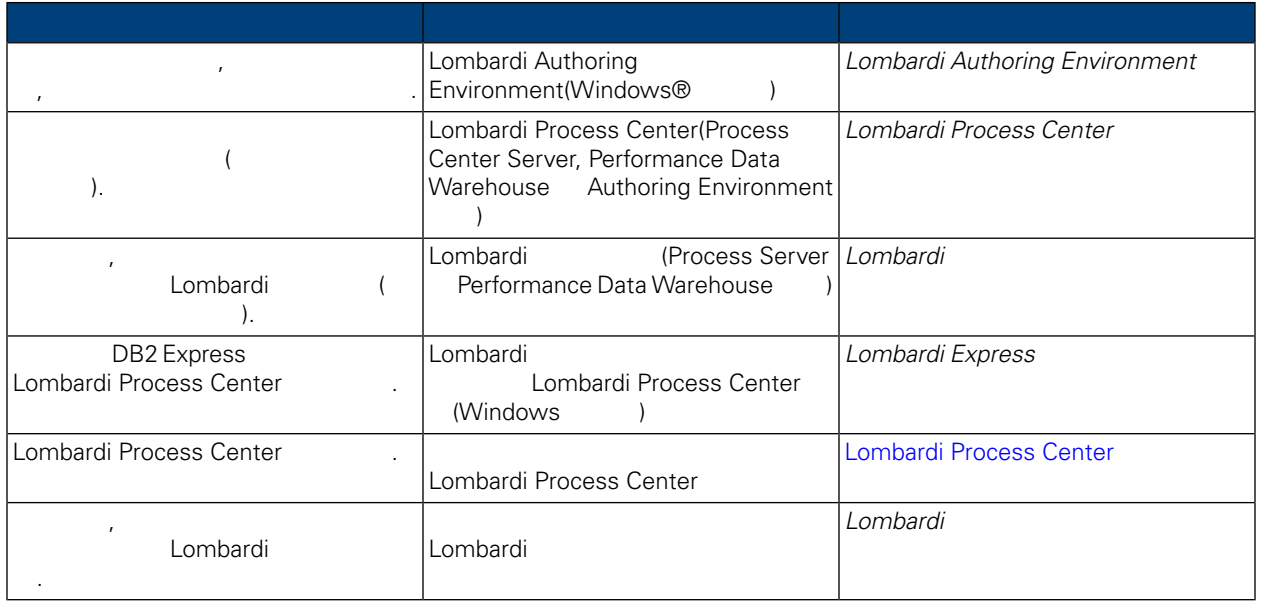

# <span id="page-7-0"></span>**Lombardi Process Center**

Lombardi Process Center

## **Lombardi Process Center**

Lombardi Process Center 2002 . Process Center

- Process Center Server
- Process Center Console
- Process Admin Console
- Process Portal

<span id="page-7-1"></span>명합니다.

- Performance Data Warehouse
- <span id="page-7-2"></span>• Performance Admin Console
- Authoring Environment

## **Lombardi Process Center**

Lombardi Process Center

다음 표에는 시스템에서 자동 설치를 실행하는 필요한 단계가 나열되어 있습니다.

#### **1.** 설치 설정

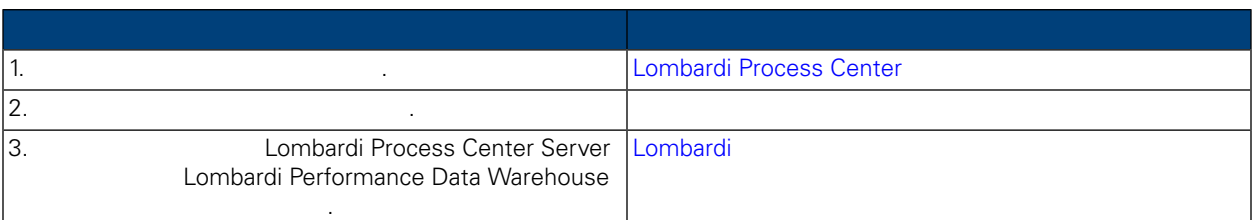

#### **2.** 설치

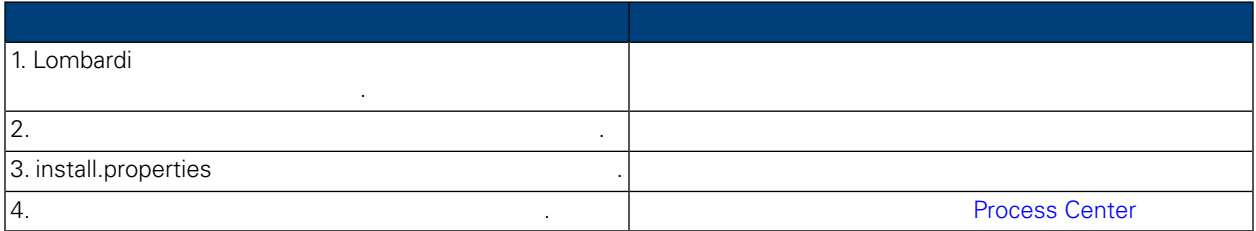

음과 같은 Lombardi 컴포넌트가 설치됩니다. 다음을 참조하십시오. [Lombardi](#page-3-1) 제품 컴포넌트.

**3.** 설치 구성

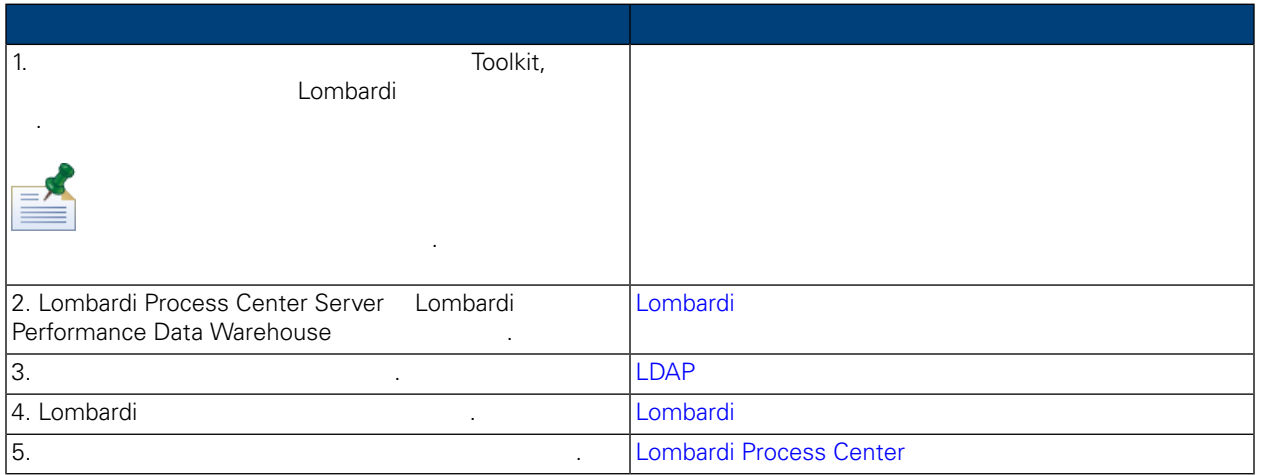

### <span id="page-8-1"></span><span id="page-8-0"></span>Lombardi Process Center

## Lombardi Process Center

Lombardi Process Center 2004 Apple 2014 Apple 2014 Apple 24 Apple 24 Apple 24 Apple 24 Apple 24 Apple 24 Apple 24 Apple 24 Apple 24 Apple 24 Apple 24 Apple 24 Apple 24 Apple 24 Apple 24 Apple 24 Apple 24 Apple 24 Apple 24

Lombardi 설치 프로그램은 설치 단계의 임시 저장 공간으로 Windows "temp" 디렉토리를 기본적으로 사용합

 $\blacksquare$ . TMP  $\blacksquare$  TEMP  $\blacksquare$ 수는 충분한 여유 공간이 있는 드라이브의 디렉토리로 설정해야 합니다.

<span id="page-8-2"></span>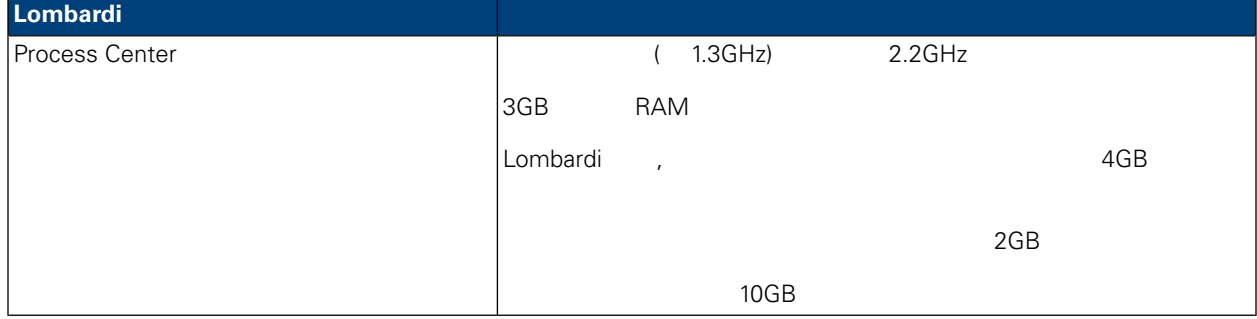

#### **Lombardi 서버의 실치를 지원하는 플랫폼에 대해 설치를 지원하는 관계**

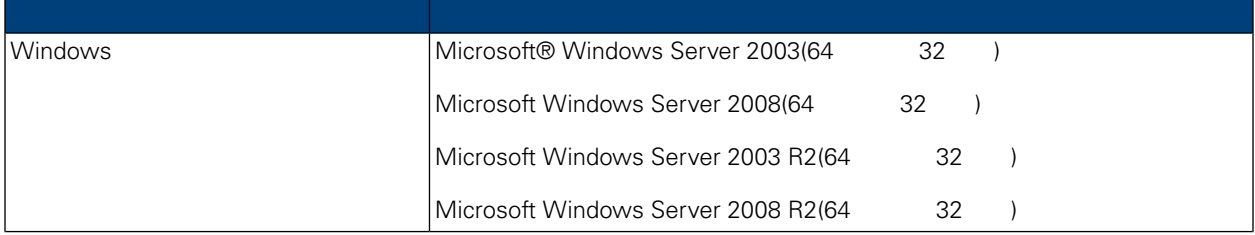

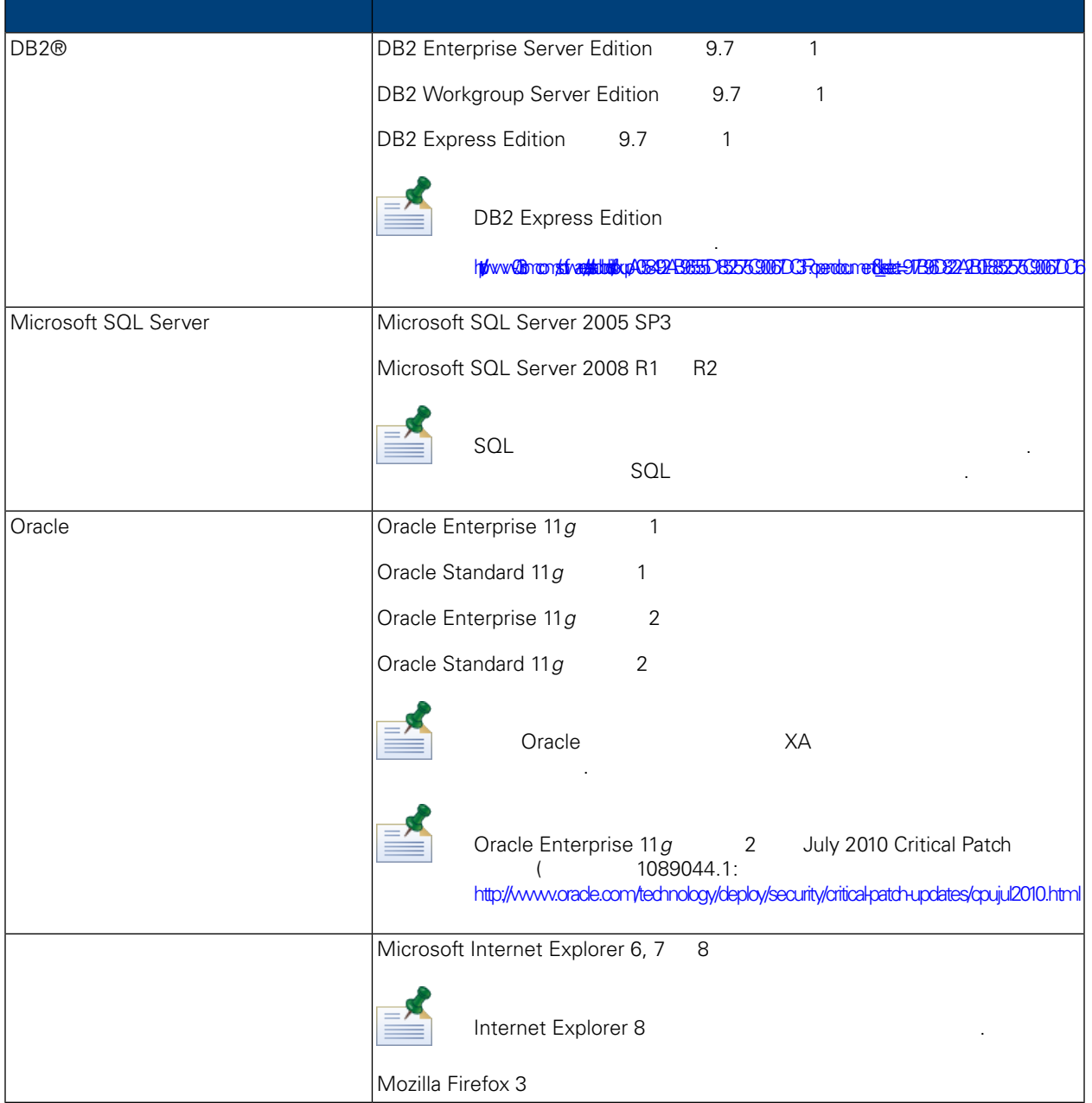

<span id="page-9-0"></span>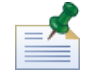

Lombardi Process Center WebSphere Application Server 7.0<br>
Lombardi  $Lombardi$ 

# Lombardi

Performance Data Warehouse **Matures** was also have the model of the test of the test of the test of the test of the test of the test of the test of the test of the test of the test of the test of the test of the test of th **Lombardi** 대한 지침을 제공합니다. 그러나 제공합니다.

Lombardi Montangia (2001) Lombardi Process Center Server Combardi Process Center Server

## <span id="page-10-0"></span>Microsoft SQL Server

**Lombardi** SQL

- 1. **SQL** 서버 인증 모드 옵션을 사용하도록 설정하십시오.
- 2.  $>$   $>$   $>$ 사용자 비밀번호를 받고 있는 All The Lombardi 및 All The Lombardi 및 All The Manual All The Manual All The Manual All The Manual Al lombardi .) 비밀번호 정책은 사용자 이름과 비밀번호에 동일한 값을 사용할 없도록 지정합니다. 데이터베이스 선택 취소하십시오. 로그인 사용자에게 비밀번호 정책을 적용하려는 경우 정책 적용 옵션을 사용하고 사용자 이름 값과 다른 값을 지정하십시오.
- 3. Lombardi Process Center Server **Disk in the Server Center Server Advancess** Center Server twProcessDB . Lombardi 터베이스 이름으로 사용합니다.

ASCII **EXEMPLE TREAGATION** Process Center Server 작성해야 합니다. 조사 옵션의 목록은 다음 기사를 참조하십시오.

<http://msdn.microsoft.com/en-us/library/ms144250.aspx>

4. Lombardi Performance Data Warehouse **Drawing Communist Communist Communist** Performance Data Warehouse twPerformanceDB Lombardi Lombardi 이름을 기본 데이터베이스 이름으로 사용합니다.

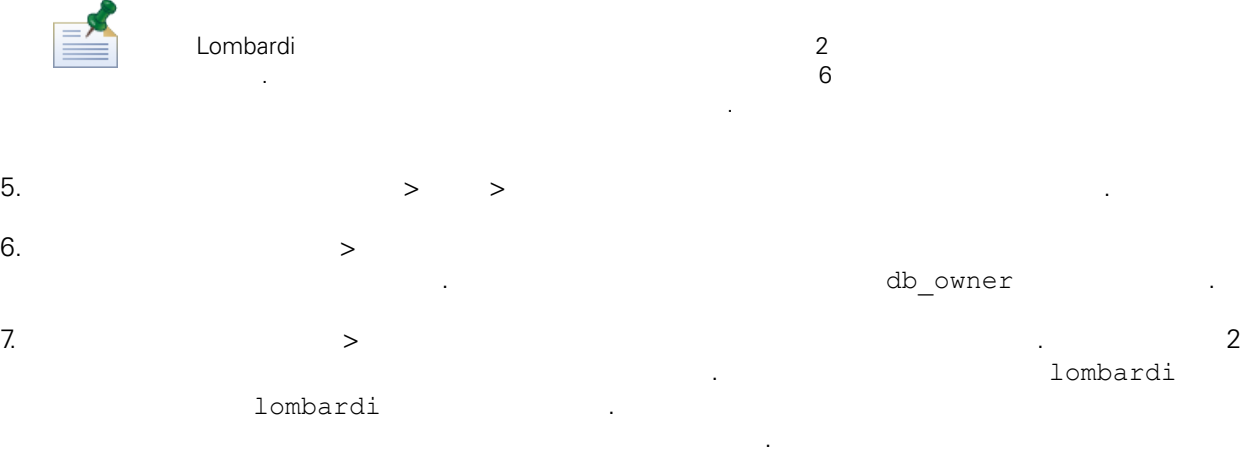

#### Microsoft SQL Server 2005

시오.

- SQL-Server-Performance.com: *SQL Server* 2005 [http://www.sql-server-performance.com/articles/dba/authorization\\_2005\\_p1.aspx](http://www.sql-server-performance.com/articles/dba/authorization_2005_p1.aspx)
- Microsoft TechNet: *SQL Server 2005* <http://technet.microsoft.com/en-us/library/ms143516.aspx>
- Microsoft TechNet: <http://technet.microsoft.com/en-us/library/ms175037.aspx>

## <span id="page-11-0"></span>Oracle

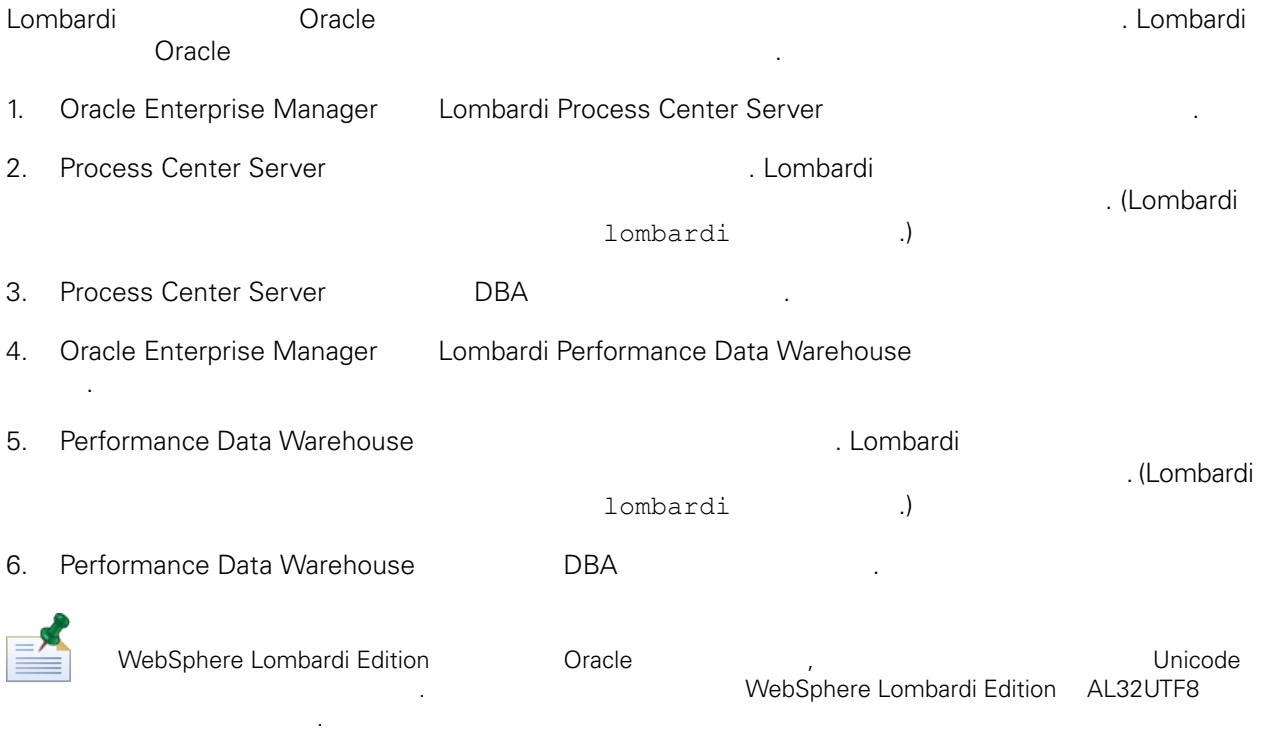

## <span id="page-11-1"></span>DB<sub>2</sub>

#### IBM DB2 ...

니다.

**DB2** 고성에 대한 자세한 정보는 다음 DB2 고성에 대한 자세한 장보는 다음 DB2 [http://publib.boulder.ibm.com/infocenter/db2luw/v9r7/index.jsp.](http://publib.boulder.ibm.com/infocenter/db2luw/v9r7/index.jsp)

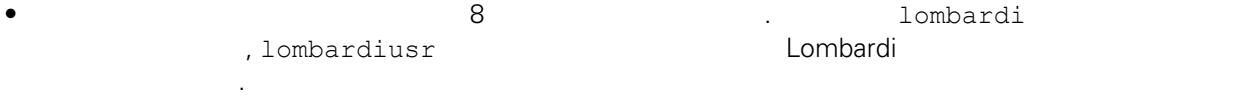

- $\bullet$  22KB  $\bullet$
- $\bullet$  , the model  $\bullet$  , the model  $\bullet$  as  $\bullet$  ASCII  $\bullet$ ر<br>( Unicode(UTF-8 • 페이지 크기가 32KB 버퍼 풀을 작성하십시오.
- <span id="page-11-2"></span> $\bullet$  32KB  $\bullet$
- $\bullet$  32KB  $\bullet$

소치 프로그램 프로그램 프로그램 프로그램 프로그램 Acombardi 2 프로그램을 시스템 프로그램을 시스템 세트입토리로 복사되는 2 파일 세트립트 프로그램을 시스템 세트립트 프로그램을 시스템 세트립트

자동 설치 프로그램을 실행하려면 자동 설치 프로그램 패키지를 시스템에 작성하고 구성해야 합니다. 자동

Lombardi Process Server Lombardi Process Center **Process Center** 특성을 수정하면 됩니다.

- 다음 섹션에서는 아래의 작업을 수행하는 방법을 설명합니다. 1. Lombardi
- $2.$
- $3.$
- 4. Separate the Combardi Process Center 2.

<span id="page-12-0"></span>Lombardi Automated  $\sim$  [ANT](#page-23-1) 대상 사용. 자세한 정보는 다음을 찾고 있는 다음을 찾고 있다. 자세한 정보는 다음을 찾고 있다.

- Lombardi 2000 Animatic Animatic Animatic Animatic Animatic Animatic Animatic Animatic Animatic Animatic Animatic Animatic Animatic Animatic Animatic Animatic Animatic Animatic Animatic Animatic Animatic Animatic Animatic A  $L$ ombardi  $\sim$ 터페이스를 사용합니다. 자동 설치 프로그램 패키지를 작성하는 단계는 다음과 같습니다.
- 시작하기 전에: • 아래의 단계를 상처하면 Lombardi 설치 프로그램에 논의 관계를 상처하는 프롬프트가 관계를 실시합력하는 프롬프트가 관계를 실시합력하다는 프롬프트가 설치 프롬프트가 설치 대표 install.properties
- 특성 값을 설정하는 사용됩니다. • 자동 설치 프로그램 패키지를 작성하기 전에 필요한 값을 모두 가지고 있지 않거나 값을 잘못 입력할 install.properties (
- )  $\blacksquare$ install.properties with the set of the set of the set of the set of the set of the set of the set of the set o
- Lombardi Process Center Server Lombardi Performance Data<br>
Warehouse Warehouse **Internal According to Table 10** Lombardi
- 1. WebSphere Lombardi Edition

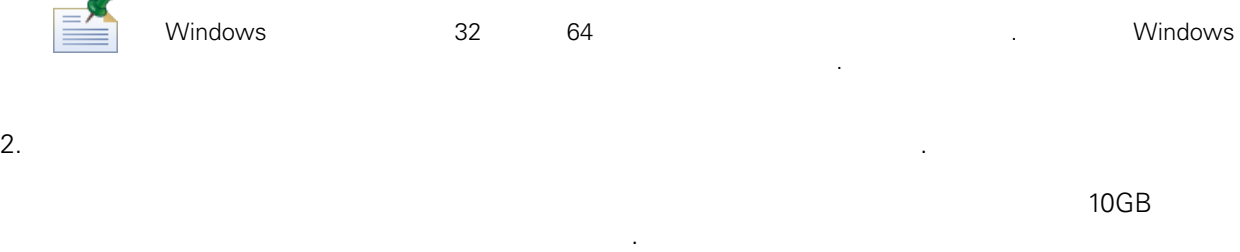

3. Lombardi

Á

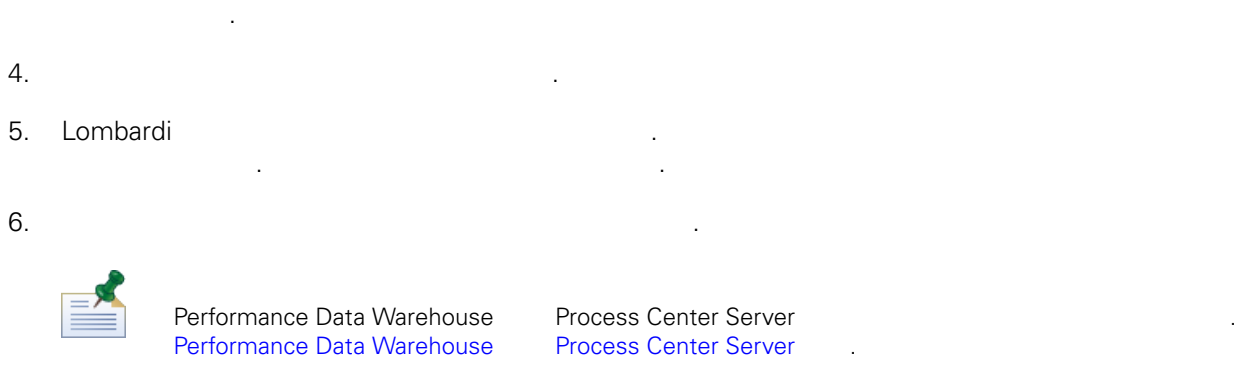

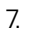

#### 7. 서버 유형 선택 패널에서 공유 프로세스 개발용 **Process Center** 선택한 다음 클릭하십시오.

Process Center **Process Center Server** Performance Data Warehouse 스트에 설치됩니다.

### 8. Process Center 2008 and the set of the set of the set of the set of the set of the set of the set of the set of the set of the set of the set of the set of the set of the set of the set of the set of the set of the set

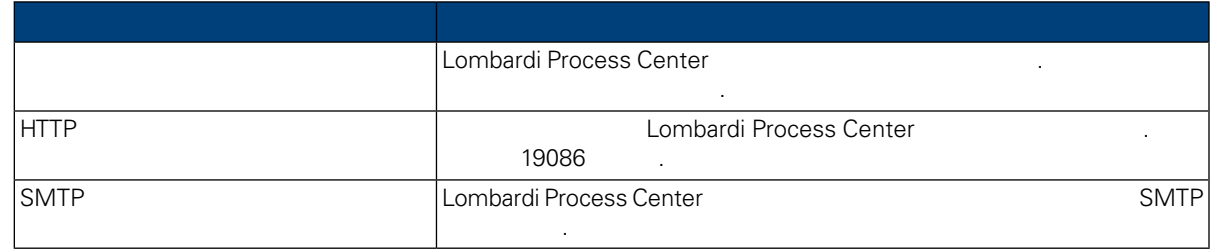

9. **Industrial Expansion Expansion** Lombardi

원하는 데이터베이스를 선택한 다음 정보를 입력하십시오.

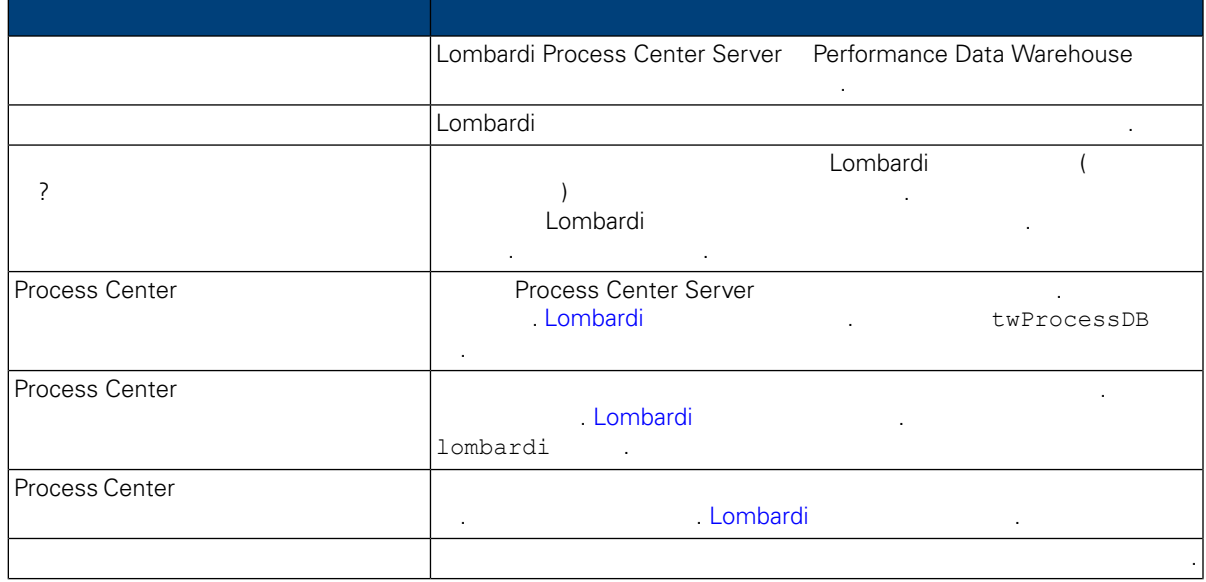

#### Lombardi Process Center

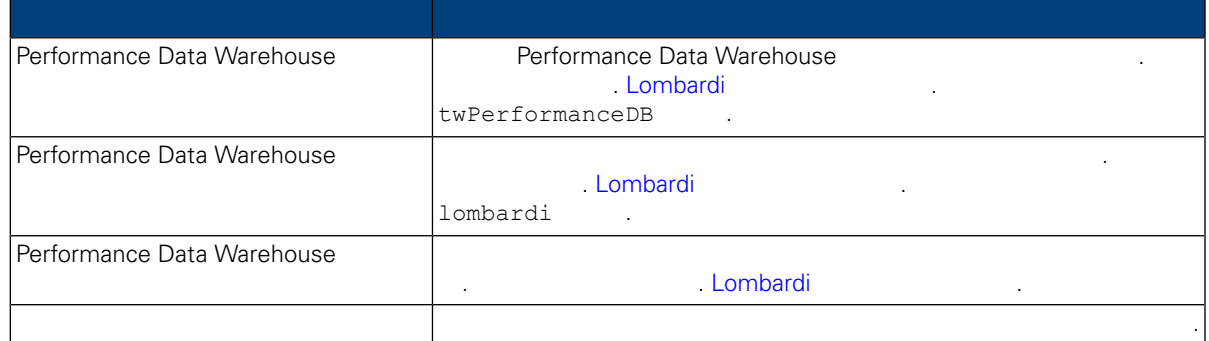

데이터베이스 연결을 테스트하려면 연결 테스트 클릭하십시오. 데이터베이스에 연결 완료 메시지 표시되어야 합니다. 메시지가 표시되지 않으면 뒤로 돌아가서 데이터베이스 정보가 올바른지 확인

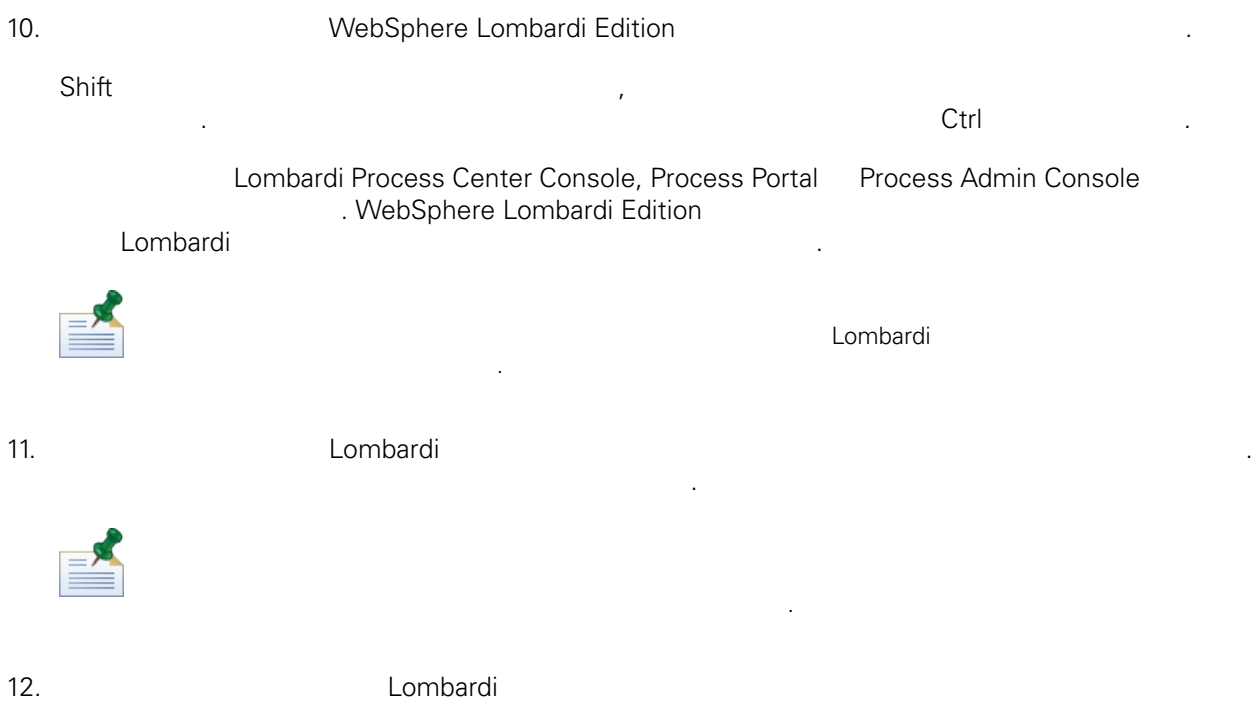

클릭하여 잘못된 구성 정보를 모두 변경하십시오.

설치할 준비가 되었으면 설치 클릭하십시오.

데이터베이스 매개변수를 모두 구성했으면 다음 클릭하십시오.

하십시오. 값은 대소문자를 구분합니다.

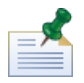

릭하십시오.

습니다.

 $13.$ 

Lombardi 자동 설치 프로그램을 사용하려면 자동 설치 프로그램 패키지 작성 선택란을 선택하십시오.

 $\ddot{\phantom{0}}$ 

#### 14. Lombardi

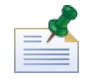

Lombardi **Europe installvariables.properties** [Lombardi home]/UninstallerData 1999] . Lombardi 2019 습니다. 보안 문제가 우려될 경우 설치를 완료한 후에 파일을 삭제하십시오.

#### Lombardi 설치 프로그램이 사용자가 지정한 디렉토리에 자동 설치 프로그램 패키지를 작성합니다.

<span id="page-15-0"></span>설치 프로그램 패키지의 컨텐츠에 대해 알아보려면 다음을 참조하십시오. 자동 설치 [프로그램](#page-15-0) 패키 .<br>This was also install.properties 설정을 구성해야 합니다. 다음을 참조하십시오. 자동 설치 [프로그램](#page-15-1) 구성.

#### 자동 설치 프로그램 패키지에는 시스템에 Lombardi 컴포넌트를 자동으로 설치하는 필요한 여러 파일들

포함되어 있습니다. 이러한 파일을 보려면 자동 설치 프로그램 패키지가 작성된 디렉토리로 이동하십시 . Lombardi Association - 디렉토리의 프로그램을 구성 실행할 것이다. 그러나 프로그램을 구성 실행할 것이 Lombardi Association - Lombardi Association 들어 있는 서브디렉토리를 포함합니다. 이러한 파일은 다음 표에 설명되어 있습니다.

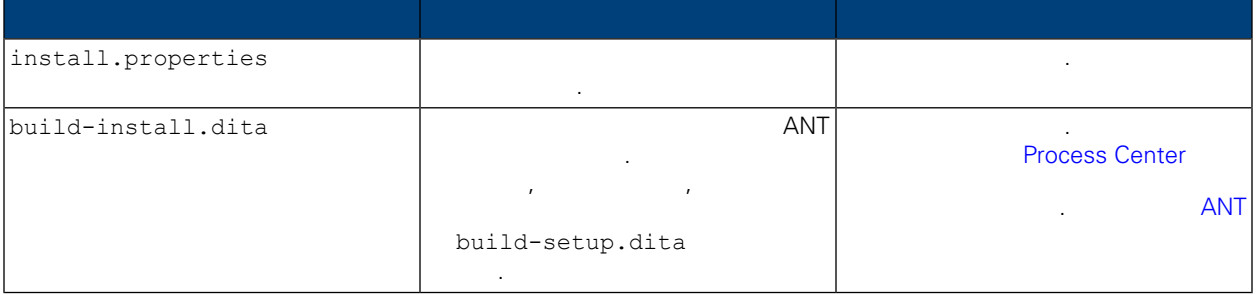

<span id="page-15-1"></span>자동 실치 프로그램을 사용하여 Lombardi 프로그램을 설치하기 위해서는 자동 설치하기 위해서는 자동 설치하기 위해서는 자동 설치하기 위해서는 자동 설치하기 위해서는 자동 설치하기 위해서는 자동 설치하기 위해서는 자동 설치하기 위해서는 자동 설치하기 위해서는 자동 설치하기 위해서는 자동 설치하기 위해서는 자동 설치하기 위해서는 자동 설치하기 위해서는 자동 설치하기 위해서는 자동 설치 프로그램 root install.properties .install.properties 파일은 Lombardi 설치를 사용자 정의할 있는 다양한 특성이 집합된 표준 Java™ 특성 파일입니다. install.properties https://www.assett.com/community/install.properties  $\blacksquare$  Lombardi  $\blacksquare$ 

Lombardi Process Center 2004<br>Combardi Process Center 2004

정의하려면 사용 중인 환경과 요구사항에 맞게 특성을 설정하면 됩니다.

install.properties<br>Process Center install.properties 올바르지 않을 있습니다.

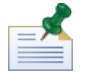

ANT Lombardi install.properties  $\cdot$  ANT  $\cdot$  '/'  $\cdot$  '/' . ANT '\' 니다.

## **4.** Lombardi

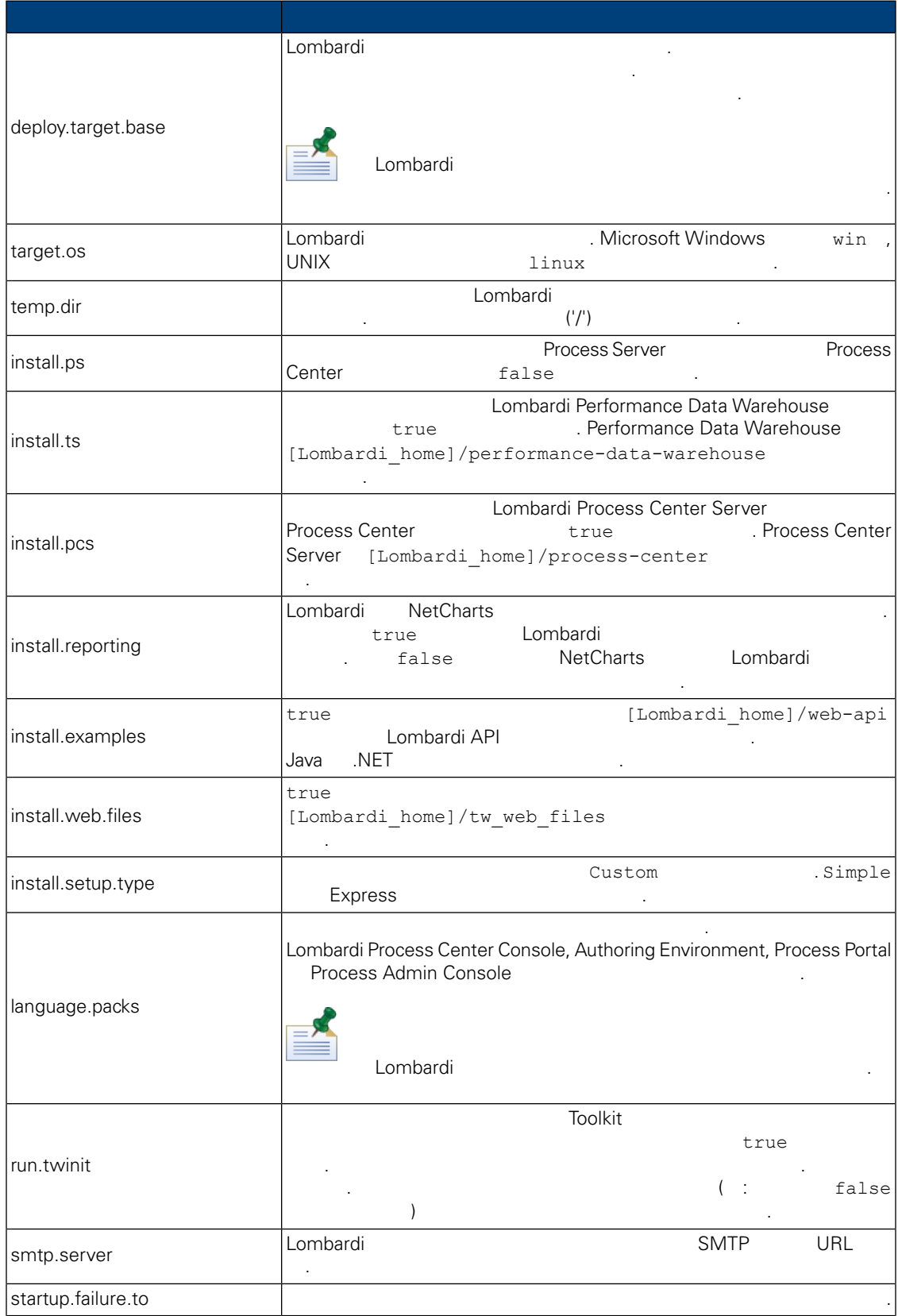

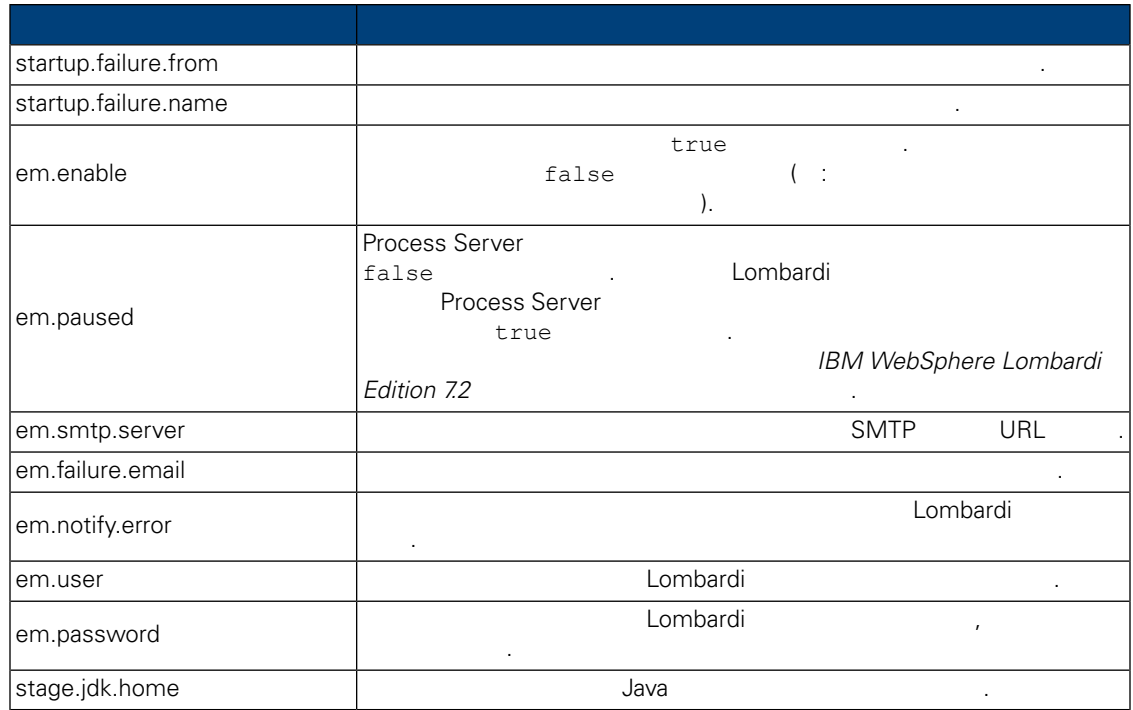

## **5.** Lombardi Authoring Environment

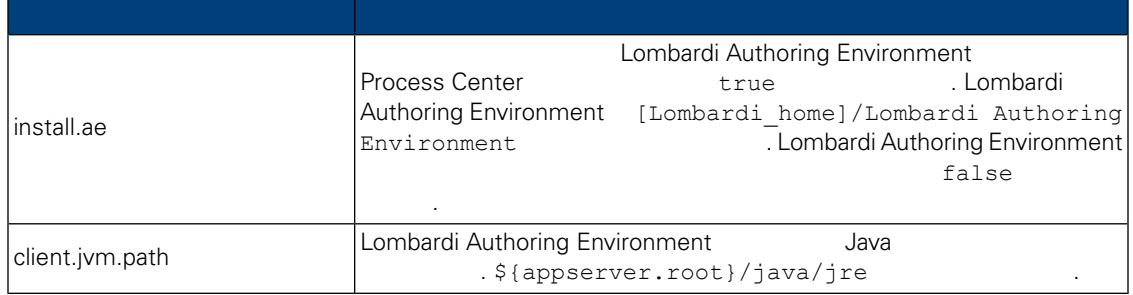

### **6.** 애플리케이션 서버 환경에 **Lombardi** 서버 설치 관련 특성

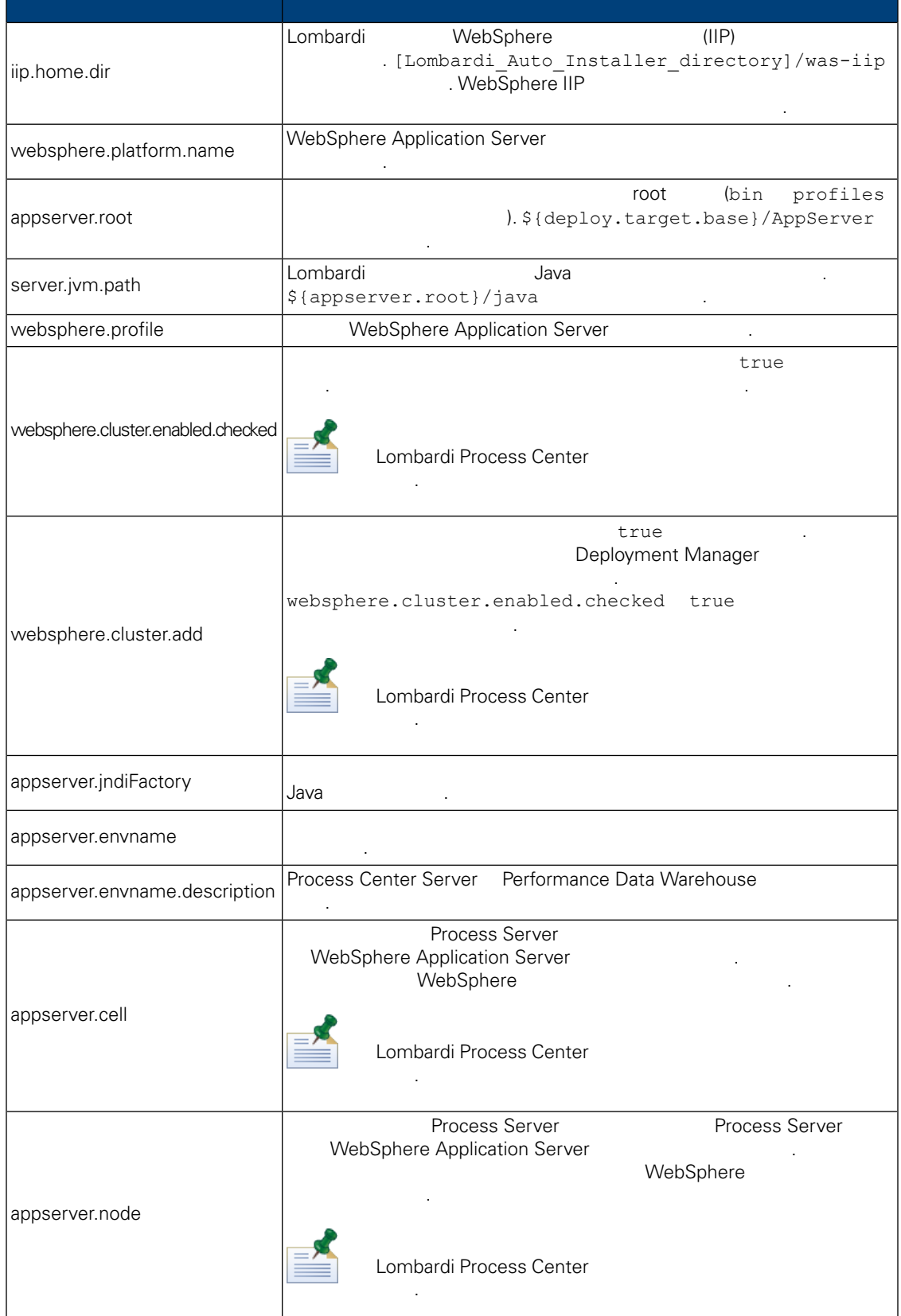

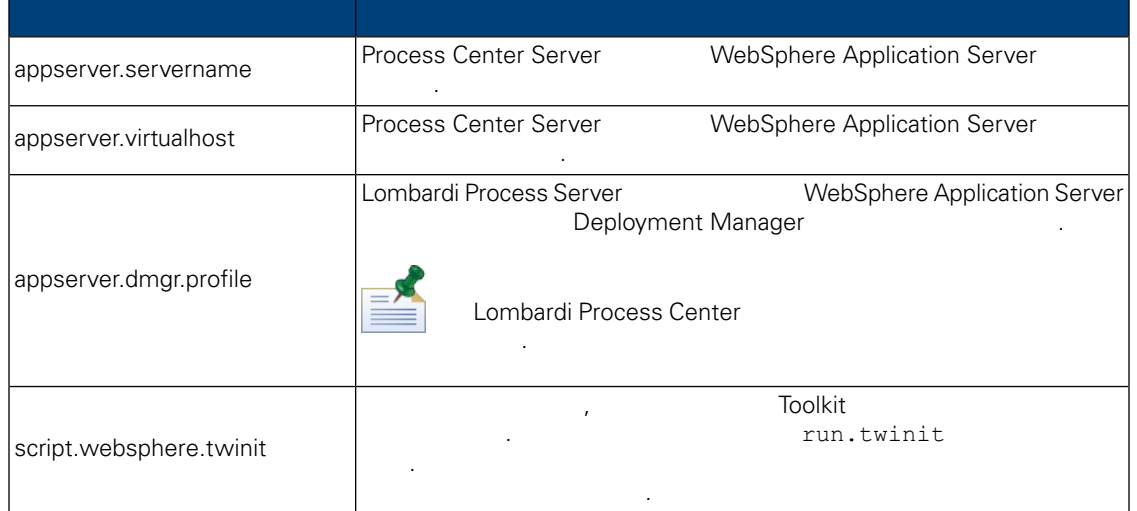

## **7. Lombardi Process Center Server**

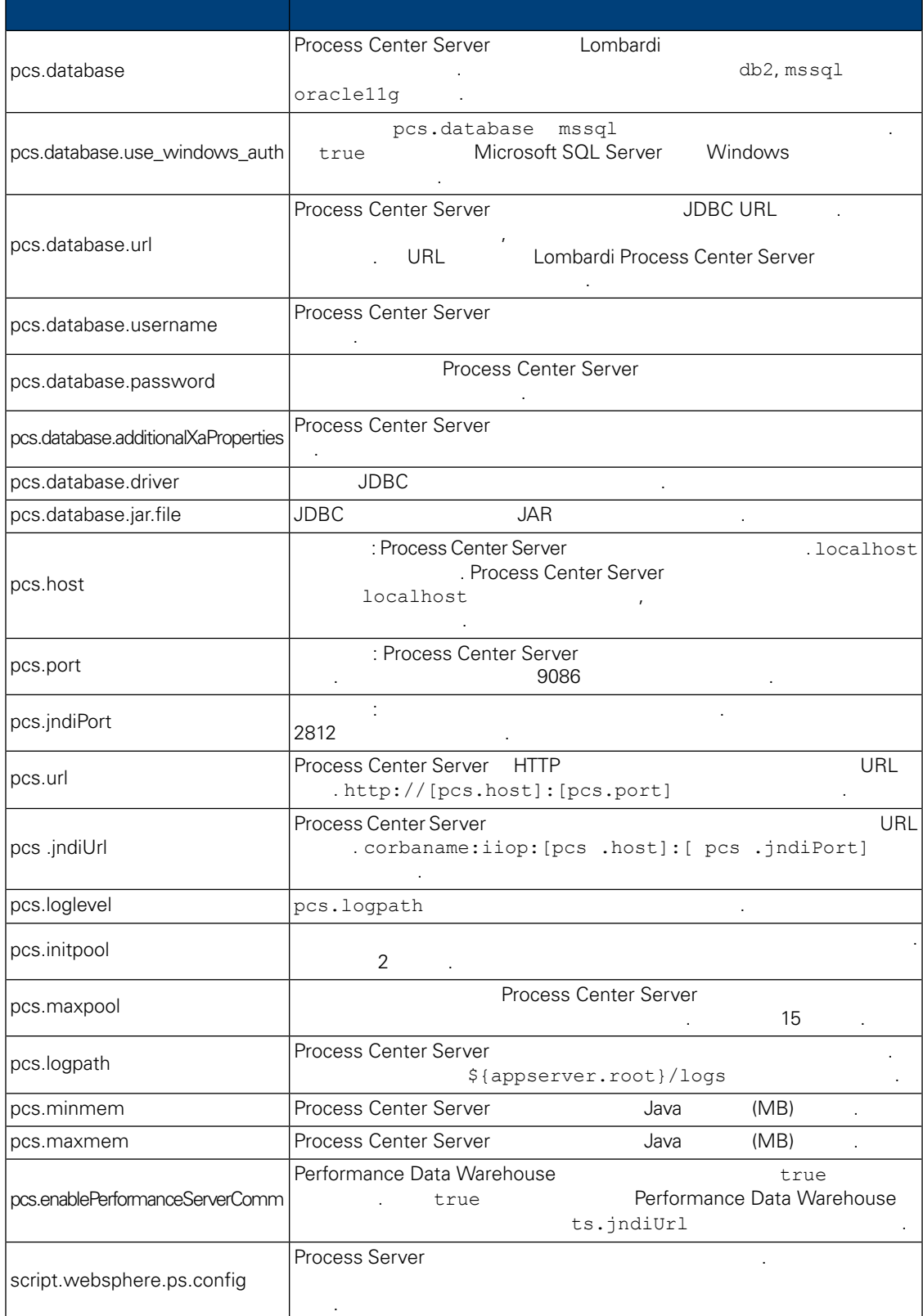

#### Lombardi Process Center

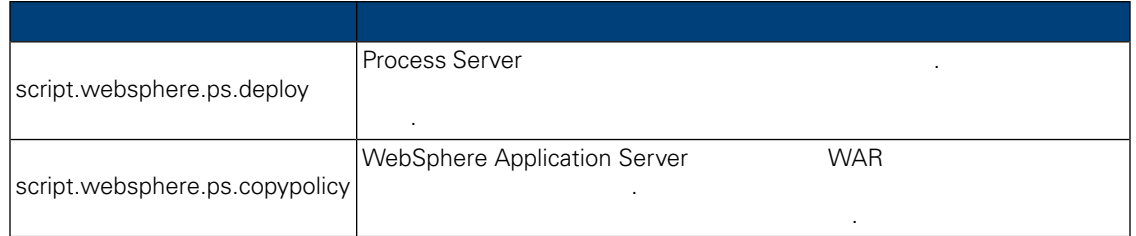

## **8.** Lombardi Performance Data Warehouse

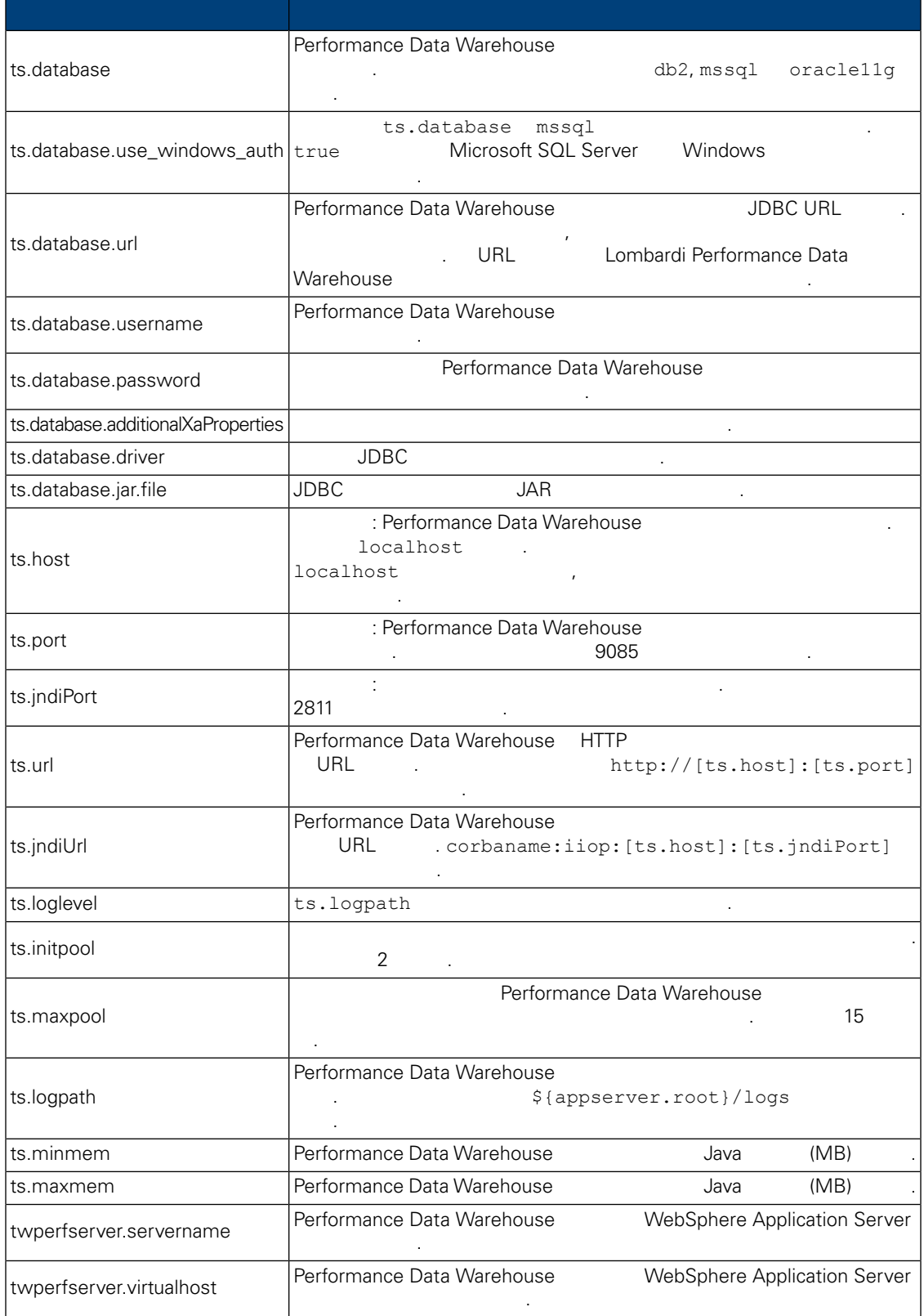

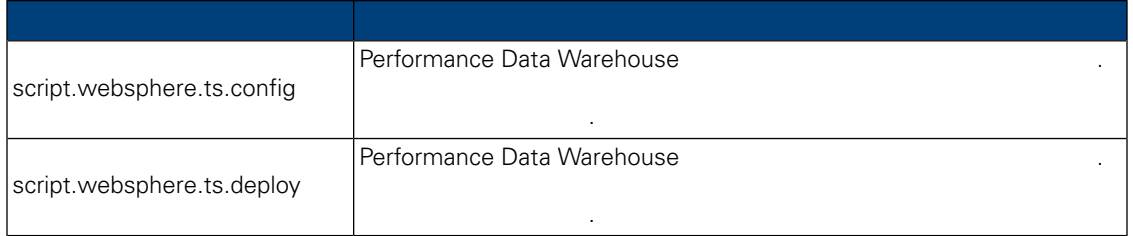

install.properties  $\blacksquare$ 

하지 마십시오.

#### **9.** 수정할 없는 특성

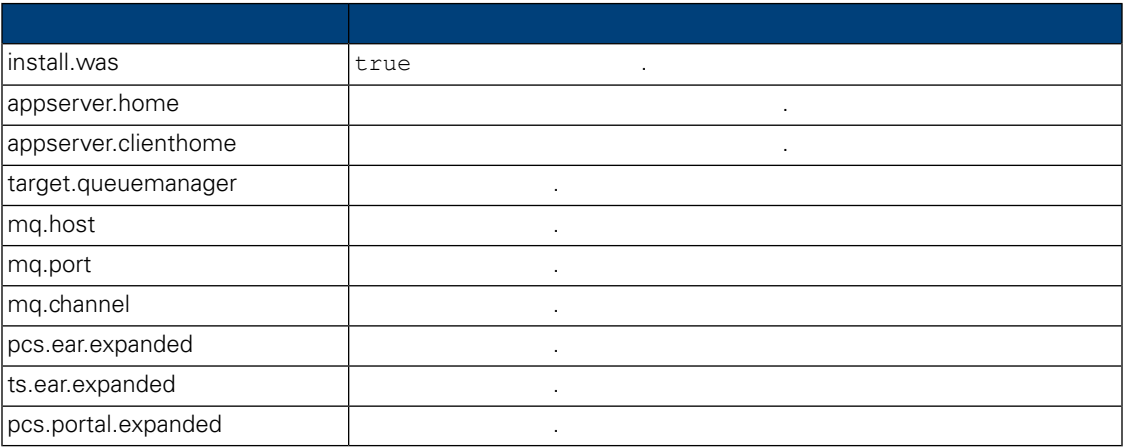

## **Process Center**

<span id="page-23-0"></span>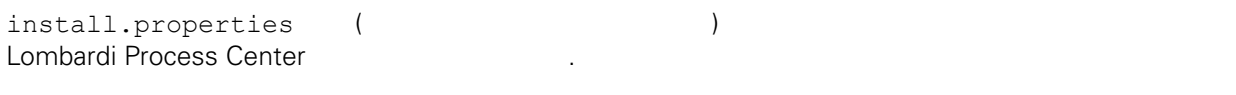

<span id="page-23-1"></span> $1.$   $1.$ 2. install.bat Lombardi Process Center  $\blacksquare$ 

시간이 걸립니다.

## **ANT**

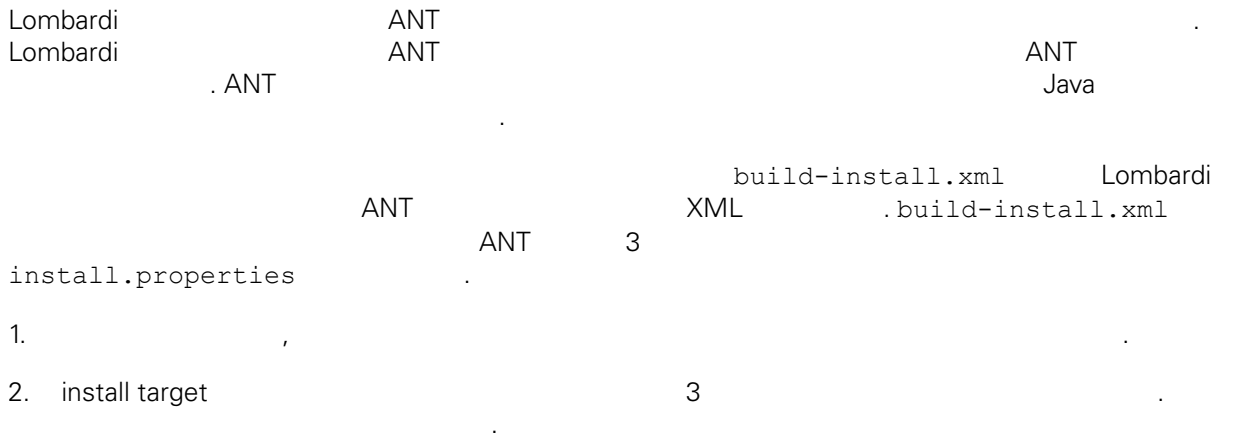

#### ant -buildfile build-install.xml

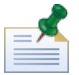

root build-install.xml

<span id="page-24-0"></span>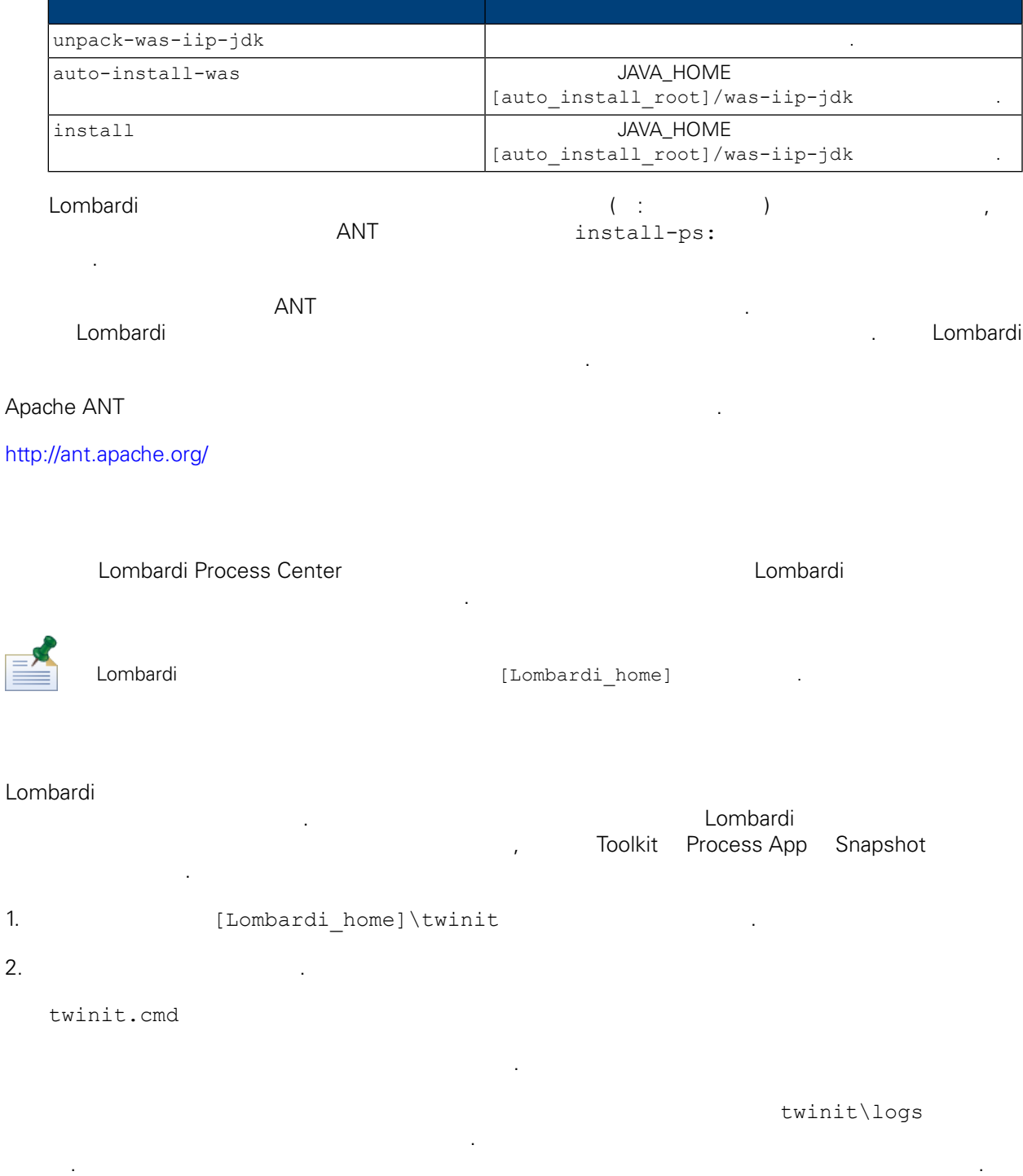

<span id="page-24-1"></span>3. Zombardi 도구를 시작한 다음 제가 되는 Lombardi 도구를 시작한 다음 제가 되는 Lombardi 도구를 시작한 다음 제가 되는 다음 제가 되는 것이 존재하는 것이 존재하는 것이 존재하는  $1 \texttt{sw\_}$  ( : [schema\_name].lsw\_usr).

## <span id="page-25-0"></span>Lombardi

설명합니다.

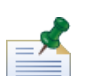

아래의 절차에 따라 여러 개의 Lombardi 서버를 동시에 또는 하나씩 시작하고 중지할 있습니다.

Lombardi Windows Microsoft Management Console Lombardi

### Lombardi

서버를 시작 중지하십시오.

Process Center Server Performance Data Warehouse

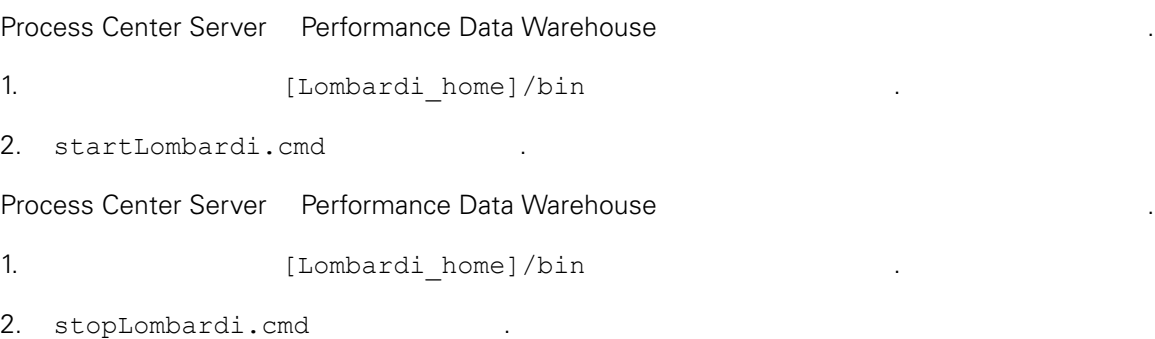

stopLombardi.cmd -user tw\_user -password tw\_user

## Lombardi Process Center Server

#### Process Center Server

같습니다.

1. Subsettlement [Lombardi\_home]/process-center/bin

중지 스크립트가 실패할 경우 스크립트를 실행할 사용자와 비밀번호를 지정하십시오. 예를 들면 다음과

2. startProcessCenter.cmd

Process Center Server

1. Subsettlement [Lombardi home]/process-center/bin

2. stopProcessCenter.cmd

## Lombardi Performance Data Warehouse

#### Performance Data Warehouse

 $\mathcal{L}(\mathcal{A})$ 

1. Support Thombardi home]/performance-data-warehouse/bin

2. startPerformanceDataWarehouse.cmd

Performance Data Warehouse

- 1. Support Thombardi home]/performance-data-warehouse/bin 십시오.
- <span id="page-26-0"></span>2. stopPerformanceDataWarehouse.cmd

## LDAP

WebSphere Lombardi Edition 1999 Numbardi 2019  $LDAP$ WebSphere LDAP (: Microsoft Active Directory) 설명합니다.

1. WebSphere tw\_user tw\_tw\_tw\_tw\_tw\_tware tw\_user 2. tw\_user 1. tw\_tw\_tw\_tw\_user 니다.

- $2.$   $>$
- $3.$ .
- $4.$
- $5.$
- 6. 추가 단추를 클릭한 추가할 제공자에 대한 매개변수를 입력하십시오. 예를 들어 Microsoft Active
	- Directory

ID SALOMLDAP // change to suit Microsoft Windows Active Directory  $10.1.5.18$ cn=LDAP\_USER, CN=Users, DC=COMPANYQA, DC=com pwsaaswp

- $7.$
- $8.$

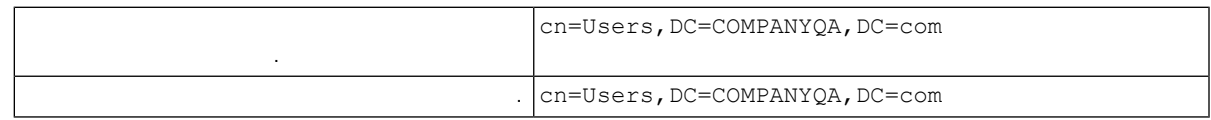

- $9.$
- $10.$
- 11. [Lombardi](#page-25-0) 20. Lombardi 20. Lombardi 20. Lombardi 11. Lombardi 11. Lombardi 11. Lombardi 11. Lombardi 12. Lo
	-
- 12. Lombardi WebSphere Lombardi Edition
- 13. [Lombardi](#page-25-0) 13. Lombardi 2001. Lombardi 13. Lombardi 13. Lombardi 13. Lombardi 13. Lombardi 13. Lombardi 13. Lombardi 13. Lombardi 13. Lombardi 13. Lombardi 13. Lombardi 13. Lombardi 13. Lombardi 13. Lombardi 13. Lombardi

## <span id="page-27-0"></span>Lombardi

IBM WebSphere Lombardi Edition Lombardi Lombardi WebSphere Application Server<br>( : LDAP) ( LDAP ).  $($  : LDAP)  $($   $LDAP)$   $($   $LDAP$   $).$ Lombardi **Example 2012 Additional Additional Additional Additional Additional Example 2012** 공자와 외부 제공자를 함께 사용할 경우 Lombardi 통해 제공자의 사용자와 그룹을 모두 선택할 습니다.

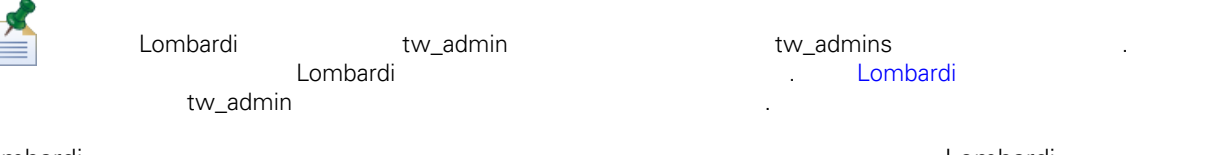

Lombardi Lombardi 2012 - Lombardi 2013 - Lombardi 2013 - Lombardi 11 - Ali 2013 - Ali 2014 - Ali 2013 - Ali 20<br>Lombardi 11 - Ali 2013 - Ali 2014 - Ali 2014 - Ali 2014 - Ali 2014 - Ali 2014 - Ali 2014 - Ali 2014 - Ali 2014  $t w\_admins,$  Lombardi 제품 컴포넌트에 대한 기본 관리 액세스 권한을 갖는 Lombardi 그룹에 추가하는 것입니다. 이렇게 하면 변경이 필요할 외부 보안 제공자에 존재하는 그룹에서 개별 사용자를 추가하거나 제거하면 됩니다. , Lombardi 요가 없습니다.

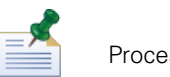

Process Admin Console Lombardi **Lombardi 2012**  $\label{eq:1} \mathcal{L}(\mathcal{L})=\mathcal{L}(\mathcal{L})\mathcal{L}(\mathcal{L})\mathcal{L}(\mathcal$ 

#### Lombardi 서버를 처음으로 구성할 때는 다음과 유사한 태스크를 완료하여 사용자를 설정해야 합니다.

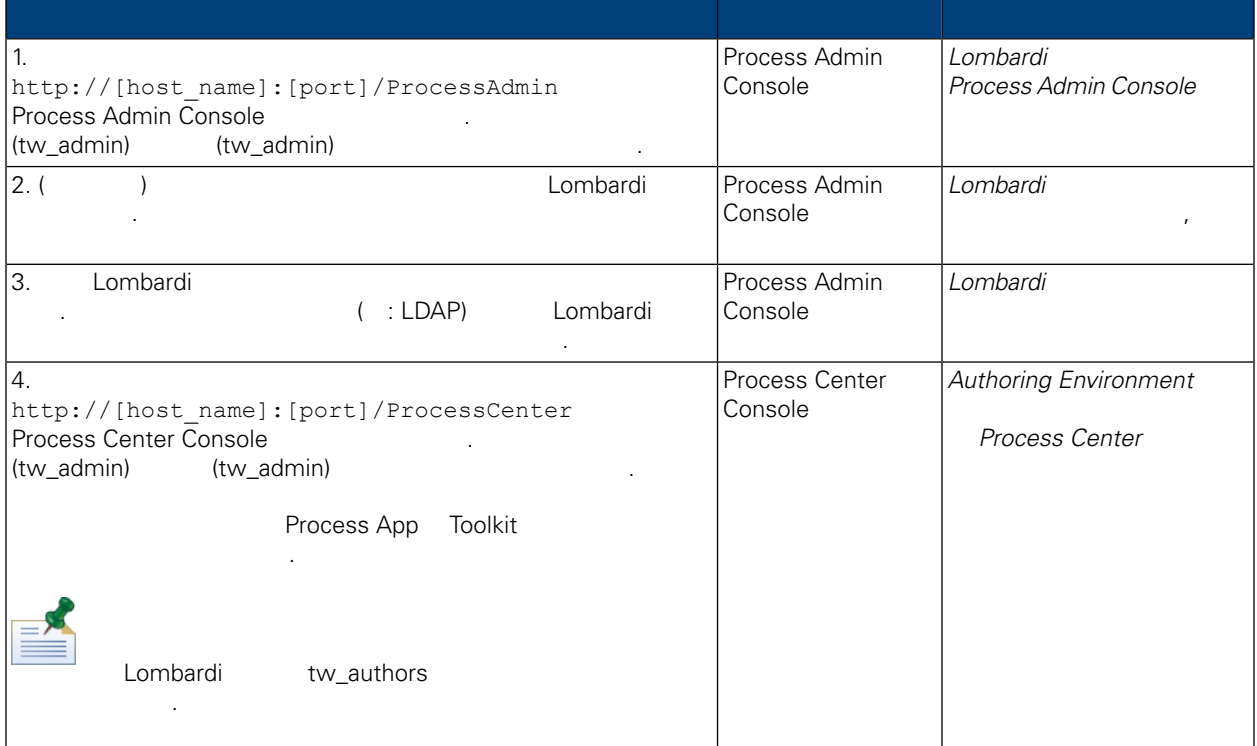

## Lombardi

<span id="page-28-0"></span>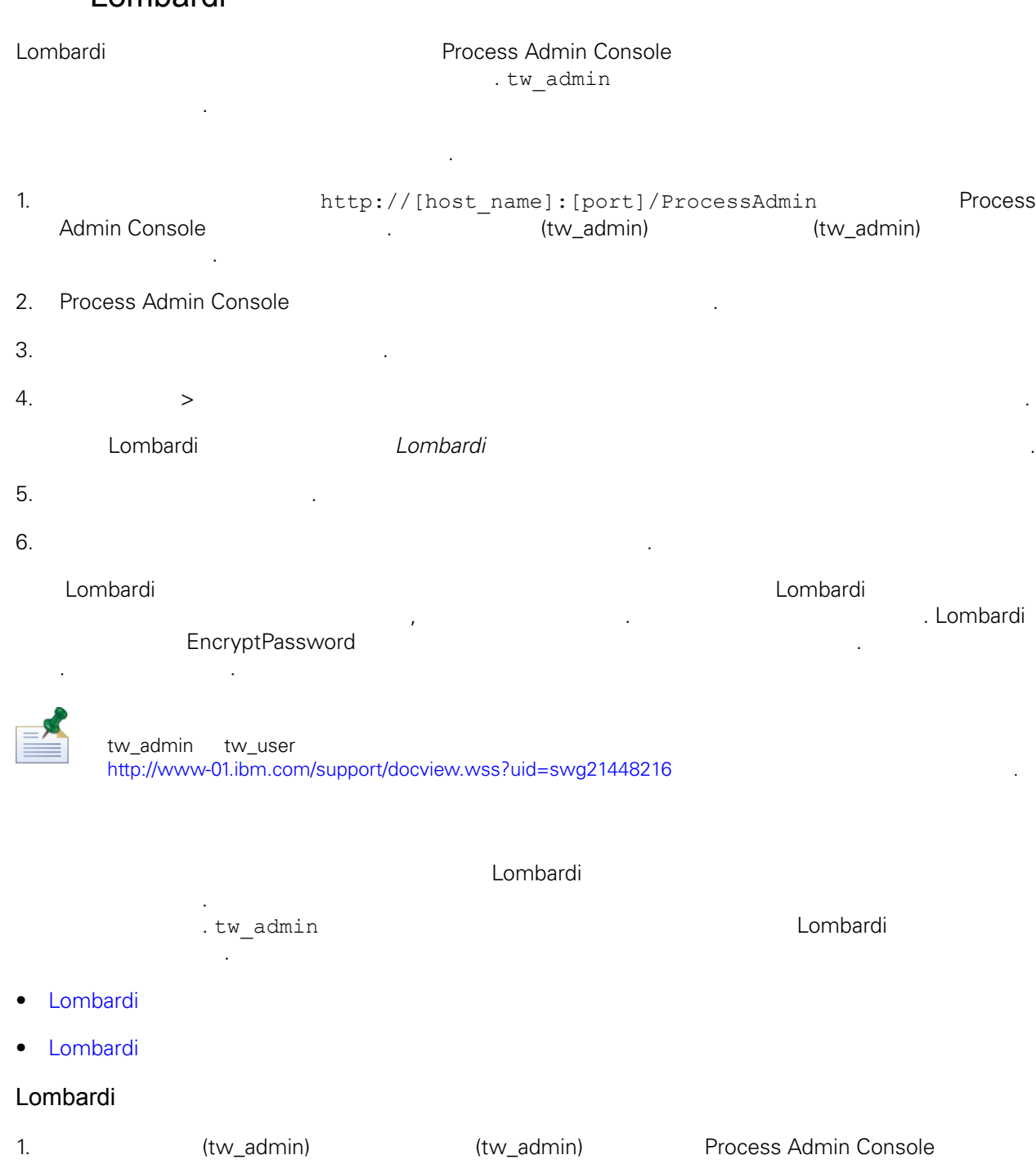

<span id="page-28-2"></span><span id="page-28-1"></span>Process Admin Console tw\_admin 2009 . . [Lombardi](#page-28-0) 1999 2. Process Admin Console 2. Process Admin Console 3. [Lombardi](#page-25-0) Process Center Server The Communication of the Communication of the Lombardi (1997).

 $4.$ 

WebSphere Lombardi Edition Version 7.2.0 27

5. [Lombardi home]/process-center/config/system/99Local.xml [Lombardi\_home]/process-center/config/100Custom.xml 경하십시오.

```
<system-lane users> merge="replace"
                                                 (password-encrypted true ).
      <server merge="mergeChildren"><br><bpd-engine_merge="mergeChildren">
         <br/>bpd-engine merge="mergeChildren"><br>
<system-lane-users merge="replace"><br>
<!-- Use java -cp utility.jar com.lombardisoftware.utility.EncryptPassword <password> --><br>
<!-- to generate encrypted password --><br>
<!-- to gener
               </system-lane-users>
           </bpd-engine>
       \langle/server\rangle100Custom.xml 파일에서 사용할 있는 merge 옵션에 대해 알아보려면 다음을 참조하십시오. Lombardi
                  서버 특성 변경.
      변경사항을 저장하십시오.
6. [Lombardi home]/process-center/config/system/80EventManager.xml
               [Lombardi home]/process-center/config/100Custom.xml
     \langlepassword> merge="replace" \langlepassword>
                                    . <password-encrypted> true
      <event-manager merge="mergeChildren"><br><password merge="replace">[new-password]</password><br><password-encrypted merge="replace">true</password-encrypted>
      </event-manager>
      변경사항을 저장하십시오.
7. 100Custom.xml
      <properties>
         ><br/>server merge="mergeChildren"><br>
<br/>server merge="mergeChildren"><br>
<br/>sholong-engine merge="mergeChildren"><br>
<<br/>system-lane-users merge="replace"><br>
<!-- Use java -cp utility.jar com.lombardisoftware.utility.Encr
               </system-lane-users>
          </bpd-engine>
         </server>
         </sourcemanager merge="mergeChildren"><br><password merge="replace">[new-password]</password><br><password-encrypted merge="replace">true</password-encrypted>
         </event-manager>
      </properties>
Lombardi Process Center Server 1988. Nombardi 1988. Lombardi 1988. Nombardi 1988. Nombardi 1988.
Lombardi
                  of two disconsiders with two disconsiders with two adminited two adminited two adminited two adminited two adminited values of two adminited values of two adminited values of two sets of two sets of two sets of two sets of
                                                            [Lombardi home]
```
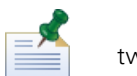

twinit **Example 2** Lombardi 기능을 참여하는 자동차의 기능을 참여하는 도시 시대 기능을 보이<mark>기</mark> 시대 기능을 하는 것이다. Lombardi 기능을 참여하는 것이다. Lombardi 초기화 옵션은 설치 단계에서 선택할 있습니다. 또는 설치가 완료한 후에 직접 Lombardi 데이터베이스 기화 태스크를 수행할 수도 있습니다. 다음을 참조하십시오. 초기 [데이터](#page-24-1) 로드.

pcs.encrypted ps.encrypted 값으로 변경하십시오. tools/process-installer/process-installer.properties bootstrap.password  $\mathcal{O}(\mathcal{O}_\mathcal{A})$ twinit/tw-init.xml system-lane-users . <password-encrypted> true twinit/resources/config/system/99Local.xml event-manager . <password-encrypted> true twinit/resources/config/system/80EventManager.xml

#### <span id="page-30-0"></span>일반적으로 Lombardi 제품 컴포넌트를 설치하면 설치된 파일에 들어 있는 비밀번호는 기본적으로 암호화됩

.

예제**:**

비밀번호를 쉽게 암호화할 있습니다.

명령은 다음을 출력합니다.

일에 대한 정확한 경로로 바꾸십시오.

Lombardi EncryptPassword

1. **ILOMbardi** home]/twinit/lib

java -cp utility.jar com.lombardisoftware.utility.EncryptPassword <password> <password>

java -cp utility.jar com.lombardisoftware.utility.EncryptPassword JohnDoe

taVCmTLTWWgkTvfvavu/7g==:sROM4ZbvqRDFYMobWXqvwg==

utility.jar utility.jar

유틸리티에서 ClassNotFound 예외가 발생하고 작업이 실패하면 유틸리티를 실행하기 전에 Java

[Lombardi home]/AppServer/java/bin/java

```
java -cp c:\[Lombardi home]\twinit\lib\utility.jar
com.lombardisoftware.utility.EncryptPassword JohnDoe
```
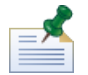

예제**:**

EncryptPassword 수는 없습니다. 2. Lombardi ( : [Lombardi\_home]/process-center/config/100Custom.xml)

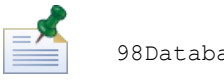

제공되는 지시사항에 따르십시오.

화되어 있는 기존의 비밀번호를 바꾸십시오.

98Database.xml, 80EventManager.xml 99Local.xml Lombardi 100Custom.xml 경해야 합니다. 다음을 참조하십시오. 기본 관리 계정 [비밀번호](#page-28-1) 변경.

<span id="page-31-0"></span>WebSphere Lombardi Edition Merberos (SSO ) . **The WebSphere Lombardi Edition** Mindows 오버헤드를줄이고인증단계를간소화합니다. Kerberos프로토콜을사용하여사용자는자동으로Lombardi (Process Center Console, Process Portal, Process Admin Console Performance Admin Console 포함) 로그온할 있습니다.

<http://www-01.ibm.com/support/docview.wss?uid=swg21448203>

# <span id="page-32-0"></span>**Lombardi Process Center**

<span id="page-32-1"></span>다음 주제 항목에서는 Lombardi 설치 환경을 위해 선택적으로 수행하는 설치 구성 태스크의 지시사항

# Lombardi

제공합니다.

Lombardi 구성을 변경할 때는 원래 구성 파일에 있는 설정을 변경해서는 안됩니다. 예를 들어 [Lombardi home]/process-center/config/system/00Static.xml

서는 안됩니다. 대신, 변경하고자 하는 구성을 [Lombardi home]/process-center/config/100Custom.xml . Lombardi 100Custom.xml

100Custom.xml<br>Lombardi 하여 버전의 Lombardi 업그레이드 할 수행할 수 있습니다. 업그레이드를 수행할 수 있습니다. 업그레이드를 수행할 수 있습니다. 업그레이드를 수행할 수 있습니다. 업그레이드를 수행할 수 있습니다. 업그레이 100Custom.xml

100Custom.xml Lombardi 200Custom.xml Lombardi 200Custom.xml . merge

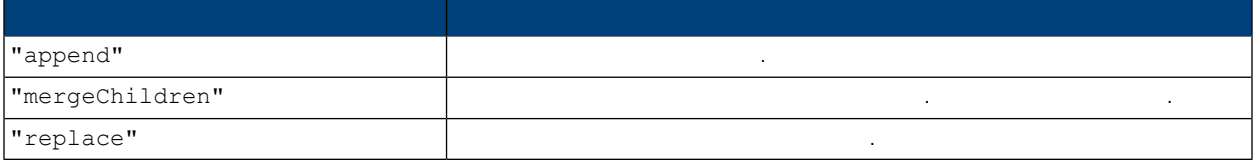

100Custom.xml 99Local.xml

- 1. [Lombardi](#page-25-0) Process Center Server Theory States Assembly Combardi Australian Combardi Australian Combardi Australian Australian Combardi Australian Combardi Australian Combardi Australian Combardi Australian Combardi Austr
- 2. [Lombardi home]/process-center/config/system/99Local.xml

#### <properties> . . .

<common merge="mergeChildren">

열고 다음과 유사한 내용을 찾으십시오.

<environment-name>[existing\_name]</environment-name>

```
. . .
\langle/common>
```

```
</properties>
```
3. **a health is the 100Custom.xml** 

```
<properties>
    <common merge="mergeChildren">
        <environment-name merge="replace">[new_name]</environment-name>
    \langle/common>
</properties>
```
4. [Lombardi](#page-25-0) Process Center Server 1984. Lombardi Numbardi 1984. Lombardi 1984.

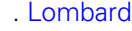

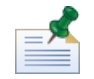

변경할 구성 파일의 백업 사본을 작성해야 하며 백업 파일 확장자를 .bak 같이 변경하십시오. 확장자를 변경하는 것은 Lombardi 시작될 원래 파일 대신 백업 파일을 로드하는 것을 방지하기 위한 것입니다.

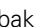

# <span id="page-33-0"></span>**Performance Data Warehouse Process Center Server**

Process Center Server Performance Data Warehouse Lombardi **Englisher Englisher Performance Data Warehouse** Reformance Data Warehouse Performance Data Warehouse 통신을 끊으면 연결 오류 없이 Process Center Server에서 작업할 있습니

연결을 끊으면 보고서 최적화에 필요한 데이터를 추적할 없게 됩니다.

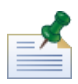

.

1. [Lombardi home]/process-center/config/100Custom.xml

 $2.$ 

```
<common> <performance-data-warehouse-communication> <enabled
merge="replace">false</enabled> </performance-data-warehouse-communication>
</common>
```
<span id="page-33-1"></span>3. Lombardi Process Center Server The Communication of the Performance Data Warehouse Process Center Server 않습니다.

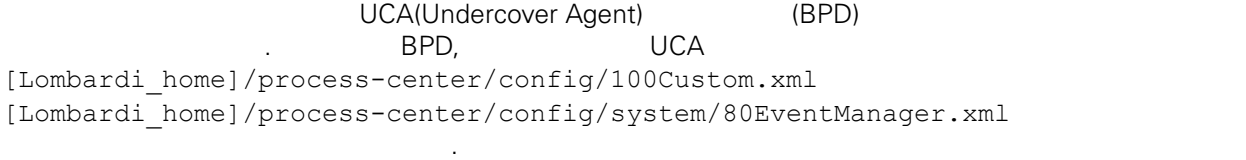

스레드 수를 늘리면 처리해야 시스템 자원도 증가합니다.

<span id="page-33-2"></span>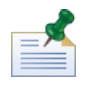

[Lombardi](#page-32-1) 2012 Advanced Team 기본 대체와 관련된 자세한 장보는 다음을 찾고 있다. Lombardi 시

tw admin

Lombardi Process Portal

설정됩니다.

[Lombardi home]/process-center/config/system/99Local.xml

1. [Lombardi home]/process-center/config/100Custom.xml  $<$ common>  $\qquad \qquad \ldots$ 

런타임 태스크에 다른 전송자를 지정하려면 다음을 수행하십시오.

```
<common merge="mergeChildren">
    <user-to-create-task
merge="replace">[custom_task_sender_name]</user-to-create-task>
 </common>
```
- $2.$
- 3. Lombardi 1999. And American American American American American American American American American America

다시 시작하십시오.

# <span id="page-35-0"></span>Lombardi

습니다.

Lombardi Alexandi Alexandi Alexandi Alexandi Alexandi Alexandi Alexandi Alexandi Alexandi Alexandi Alexandi Alexandi Alexandi Alexandi Alexandi Alexandi Alexandi Alexandi Alexandi Alexandi Alexandi Alexandi Alexandi Alexan 케이션 서버의 설치 파일과 폴더를 제거할 있습니다. 시작하기 전에:

- 보존할 파일을 모두 백업하십시오.
- Lombardi Windows Windows
- IBM WebSphere Application Server v7.0 ProcessCenter01 Windows 1. (Iombardi\_home]\uninstall\uninstall.bat 1.
	- $W$ indows  $\sim$
- $2.$ Lombardi 2000 Europe Europe 2000 Europe Windows Windows 2000 Europe 30 Europe 2011 Europe 30 Europe 30 Europe 경우 설치 제거 프로그램이 해당 디렉토리를 제거하지 못합니다.
- $3.$ 기를 제거하지 않습니다. 이러한 바로 가기를 수동으로 제거하십시오.

<span id="page-36-1"></span><span id="page-36-0"></span> $\sim$  IBM  $\sim$ 

 $\sim$   $\sim$  $\mathsf{IBM}$  , and  $\mathsf{IBM}$  are  $\mathsf{IBM}$  and  $\mathsf{IBM}$  are  $\mathsf{IBM}$  and  $\mathsf{H}\mathsf{BM}$  are  $\mathsf{H}\mathsf{BM}$  .  $\Box$ BM  $\Box$ , , , 기능상으로 통등한 제품, 프로그램 도등한 제품, 프로그램 EBM 제품, 프로그램 또는 서비스의 운영에 대한 평가 검증은 사용자의 책임입니다.  $\mathsf{IBM}$  , the contract  $\mathsf{EM}$  and  $\mathsf{EM}$  and  $\$ 문서를 제공한다고 해서 특허에 대한 라이센스까지 부여하는 것은 아닙니다. 라이센스에 대한 의문사항 다음으로 문의하십시오.

*135-700* 서울특별시 강남구 도곡동 *467-12* 한국 아이*. .* 주식회사

전화번호*: 080-023-8080*

2 X (DBCS) 3차 대표 HBM 고객만족 IBM 고객만족 프로의 서면 문의하시기 바랍니다.

*IBM World Trade Asia Corporation Licensing 2-31 Roppongi 3-chome, Minato-ku Tokyo 106-0032, Japan*

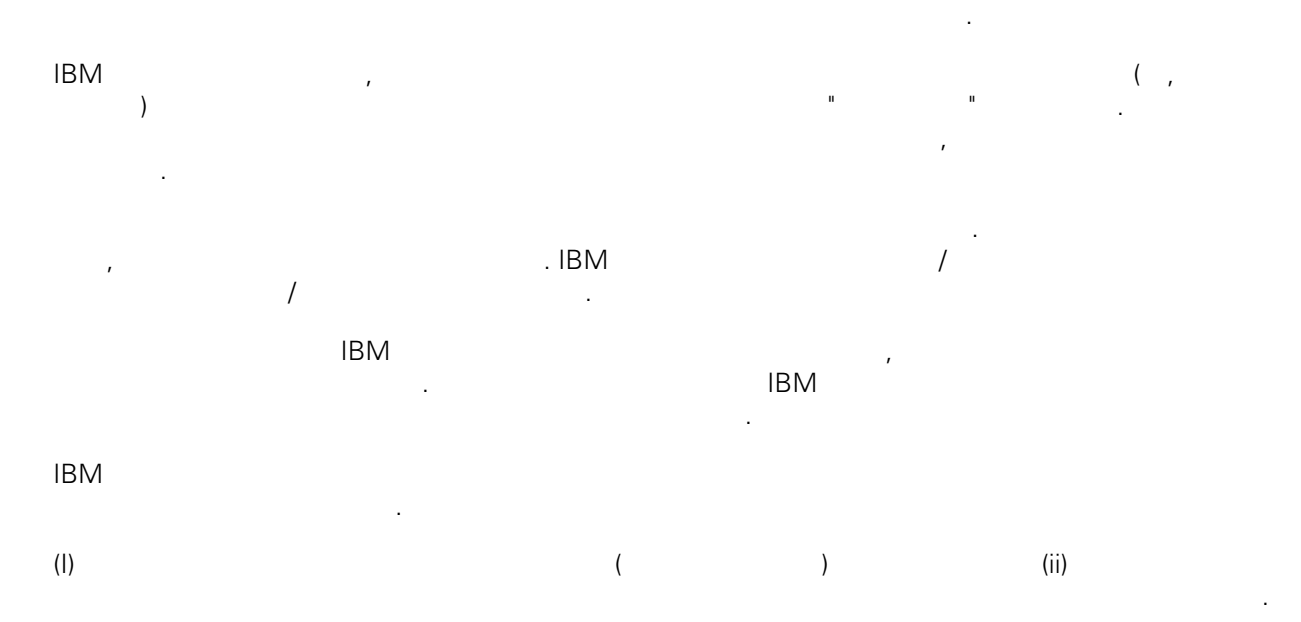

## *135-700*

<span id="page-37-0"></span>어야 합니다.

서울특별시 강남구 도곡동 *467-12* 한국 아이*. .* 주식회사  $($  ,  $)$  ) and  $($  ,  $)$  ,  $($  ,  $)$  ,  $($  ,  $)$  ,  $($  ,  $)$  ,  $($  ,  $)$  ,  $($  ,  $)$  ,  $($  ,  $)$  ,  $($  ,  $)$  ,  $($  ,  $)$  ,  $($  ,  $)$  ,  $($  ,  $)$  ,  $($  ,  $)$  ,  $($  ,  $)$  ,  $($  ,  $)$  ,  $($  ,  $)$  ,  $($  ,  $)$  ,  $($  ,  $)$  ,

문서에 기술된 라이센스가 있는 프로그램 사용 가능한 모든 라이센스가 있는 자료는 IBM IBM 기본 , IBM  $I = \langle IPLA \rangle$ 문서에 포함된 모든 성능 데이터는 제한된 환경에서 산출된 것입니다. 따라서 다른 운영 환경에서 얻어진 결과는 상당히 다를 있습니다. 일부 성능은 개발 단계의 시스템에서 측정되었을 있으므로 이러한 측정 치가 일반적으로 사용되고 있는 시스템에서도 동일하게 나타날 것이라고 있는 시스템에서도 동일하게 나타날 것이다. 또한 일부 것이라고도 보증할 것이라고 있는 성능은 추정을 통해 추측되었을 수도 있으므로 실제 결과는 다를 있습니다. 책의 사용자는 해당 데이 터를 본인의 특정 환경에서 검증해야 합니다. IBM 제품에 관한 정보는 해당 제품의 공급업체, 공개 자료 또는 기타 범용 소스로부터 얻은 것입니다. IBM

, IBM  $\,$  $-$  IBM  $\mathcal{L}(\mathcal{A})$ 

IBM 제시하는 방향 또는 의도에 관한 모든 언급은 특별한 통지 없이 변경될 있습니다. 정보에는 일상의 비즈니스 운영에서 사용되는 자료 보고서에 대한 예제가 들어 있습니다. 이들 예제에 개념을 가능한 완벽하게 설명하기 위하여 개인, 회사, 상표 제품의 이름이 사용될 있습니다. 이들 름은 모두 가공의 것이며 실제 기업의 이름 주소와 유사하더라도 이는 전적으로 우연입니다. 저작권 라이센스:

.  $(API)$  $\mathcal{F} = \mathcal{F}$ 어떠한 형태로든 복사, 수정 배포할 있습니다. 이러한 샘플 프로그램은 모든 조건하에서 완전히 테스  $\Box$  IBM  $\Box$ 진술하지 않습니다.

 $\circ$  ( ) ( ). IBM Corp. 2009. Copyright IBM Corp. enter the year or years. All rights reserved.

정보를 소프트카피로 확인하는 경우에는 사진과 컬러 삽화가 제대로 나타나지 않을 수도 있습니다.

IBM, IBM ibm.com ibm.com Electronic Enternational Business Machines Corporation  $\qquad \qquad \text{(®} \qquad \text{TM}) \\qquad \qquad \text{(B)} \qquad \text{TM)}$  $\sim$  2002, 000  $\mu$ the variance is the variance  $\mathbb{R}^n$  that  $\mathbb{R}^n$  is the  $\mathbb{R}^n$  under  $\mathbb{R}^n$  is the  $\mathbb{R}^n$ "() [http://www.ibm.com/legal/copytrade.shtml]. Linux 미국 또는 기타 국가에서 사용되는 Linus Torvalds 등록상표입니다.

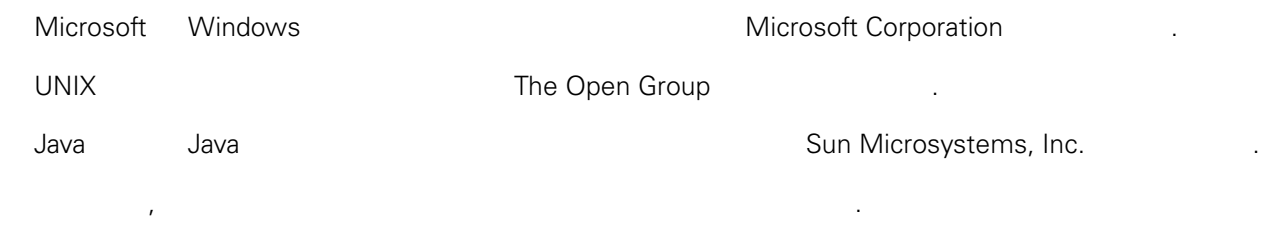